# Cfep/asir (MacOS X)

 $2006 \qquad (\qquad 18 \quad ),\, 3 \quad \ 12 \qquad \quad (\text{cfep 1.1}).\,\, 2008\text{-}09\text{-}26,\, 2009\text{-}09\text{-}19,\, 2012\text{-}08\text{-}28$ takayama@math.kobe-u.ac.jp

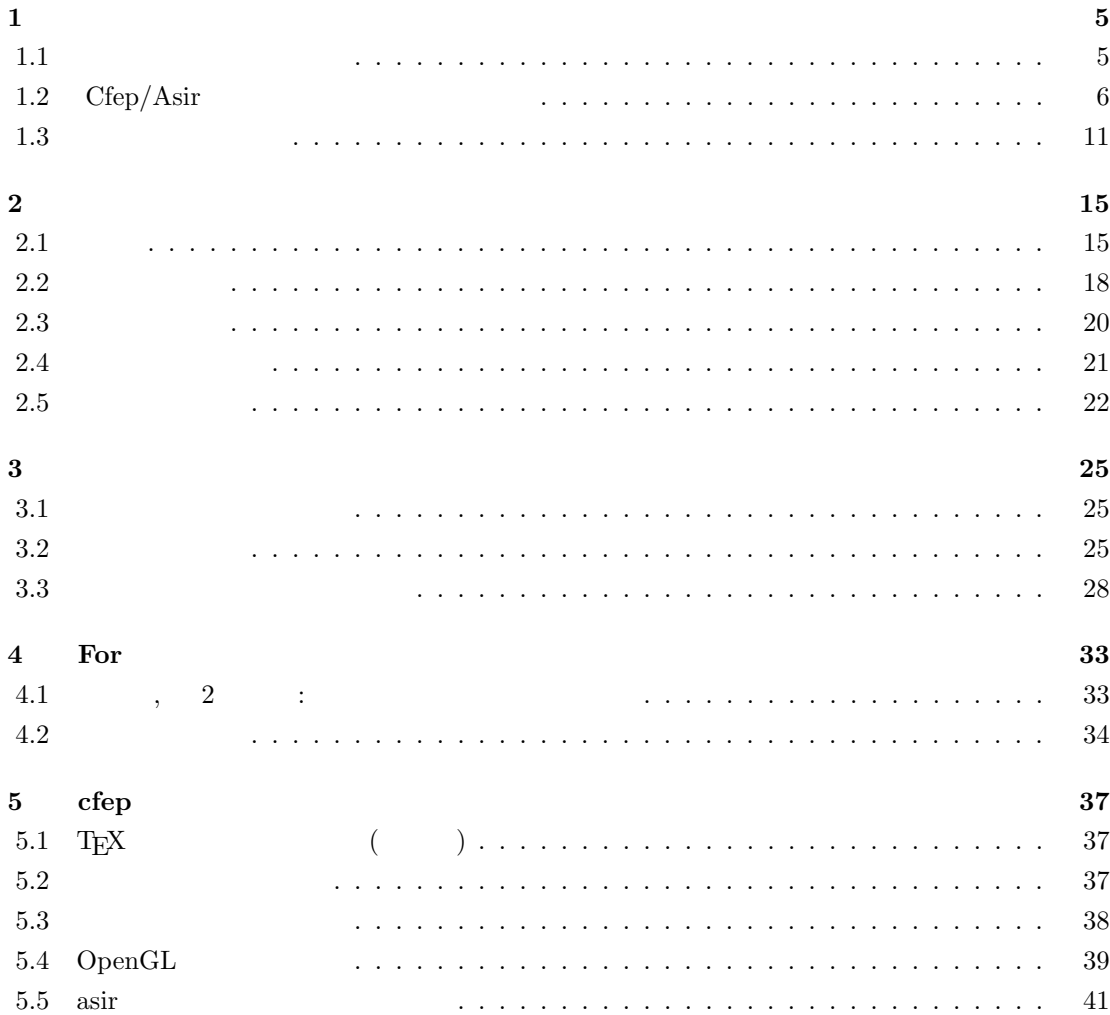

# $1$

MacOS X Windows  $10$  Basic  $Cfep/a\text{sir}$  ,  $2006$  $10$  Basic  $\alpha$ ,  $\alpha$ . "Cfep/asir  $\blacksquare$ "  $\blacksquare$ "Asir " , "Asir "  $($   $)$  .

 $MacOS X$  cfep/asir , Basic .  ${\rm MacOS~X} \hspace{2.0cm} {\rm MacOS~X} \hspace{2.0cm} {\rm MacOS~X}$  $\overline{\phantom{a}}$  ,  $\overline{\phantom{a}}$ 心者の人は適当な本やガイドを参照されたい.

## $1.1$

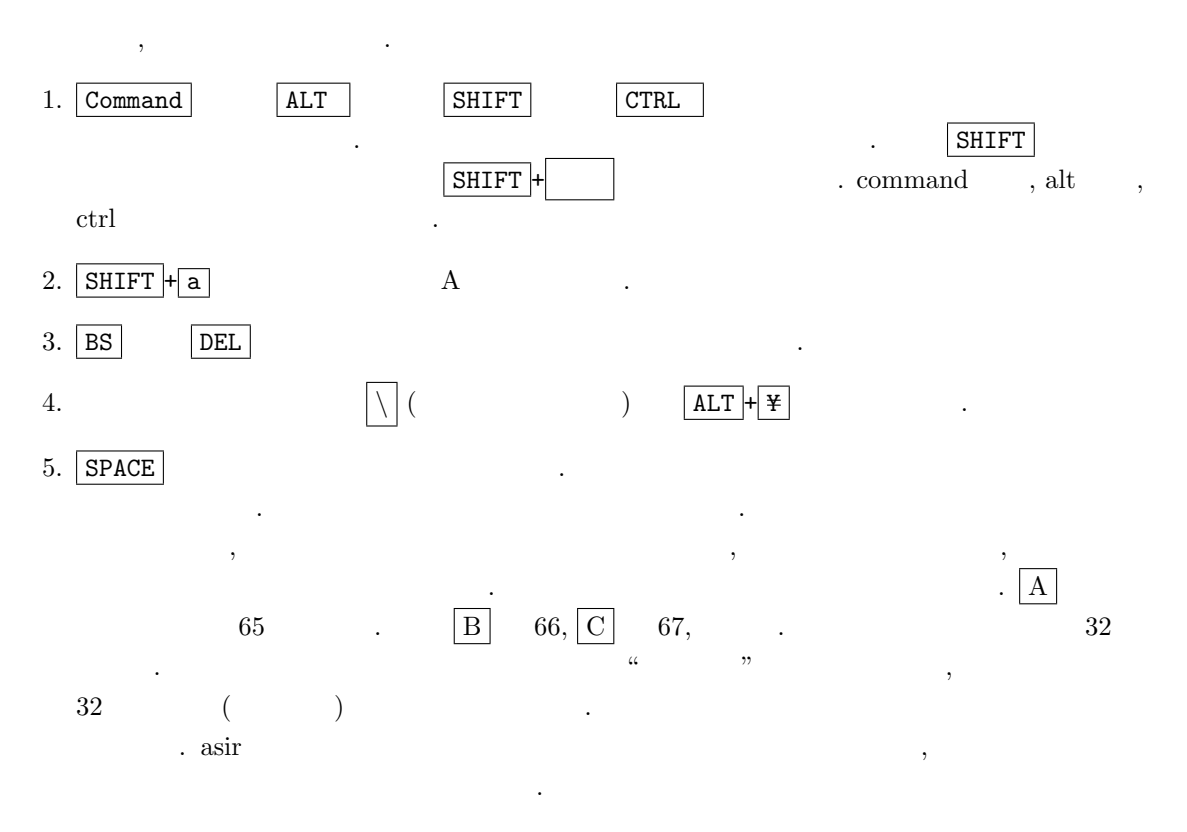

 $\left( \mathbf{0} \right)$ A

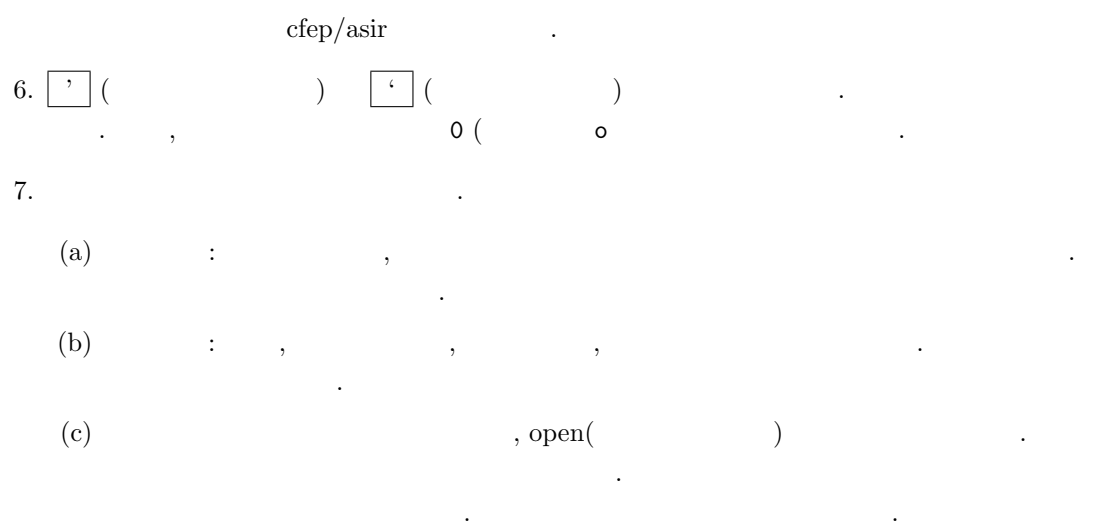

きはしましたものですからかかることもあり. むやみに 起動されてなお遅くなる.

## 1.2 Cfep/Asir

 $\mbox{cfep} \qquad \qquad (\qquad \qquad )$ 

 $\alpha$  "

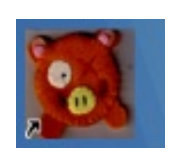

1.1  $\text{cfep/asir}$  .  $\text{cfep/asir}$  asir .  $1.1$   $\ldots$  "

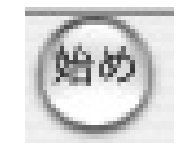

 $\,$ 

 $\label{eq:2.1} \text{OutputView}$  $\frac{a}{\sqrt{a}}$  . "

### 1.2.  $Cfep/Asir$  7

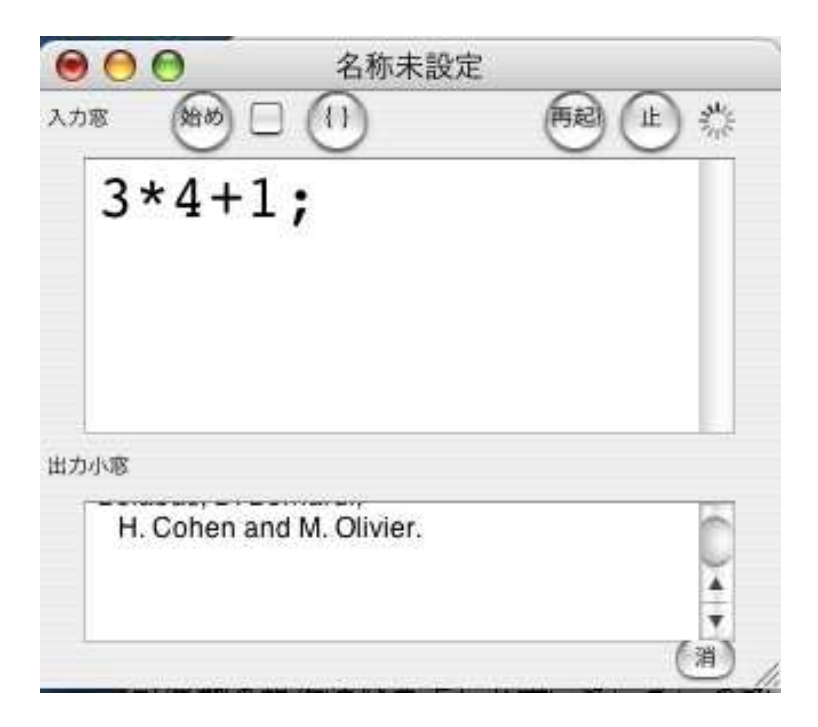

1.1:  $cfep/asir$ 

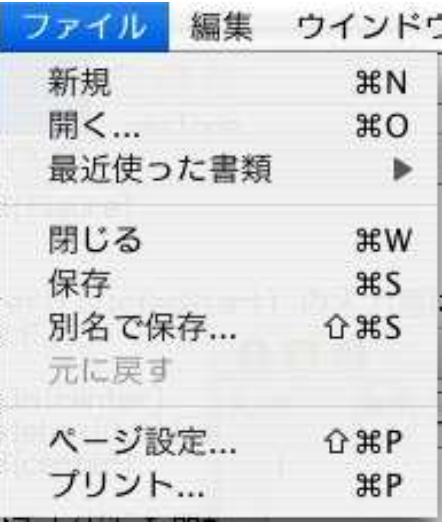

から" 保存" " 別名で保存" を実行すると入力窓の内容をファイルとして保存できる. 出力小窓の内

OutputView  $cfep/asir$  cfep  $\frac{1}{\sqrt{2\pi}}$ 

cfep ファイル 編集 ウイン cfep について 環境設定... (まだよ) **H**, サービス  $\mathbf{p}$ cfep を隠す **XH** ほかを隠す H<sub>3</sub>Z すべてを表示 **XQ** cfep を終了

" $cfep$  "

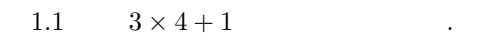

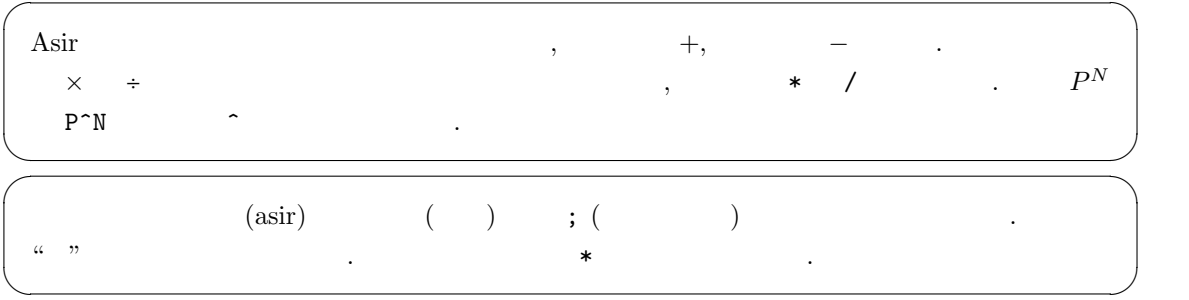

ラッグして選択し,

1.1  $\qquad \qquad \text{asir}$   $\qquad \qquad$ 

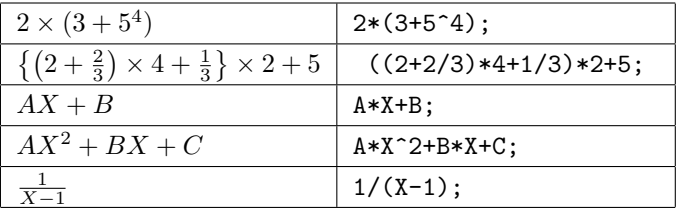

 $\{.\}$ ,  $[.,],\{.\}$  $\text{asir}$  (,)  $[0, 1]$  {,}  $\tag{,}$ 

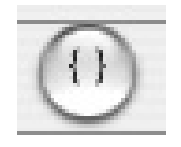

もつかってよい. この場合括弧の対応関係がわかりにくい. 括弧の対応を調べたい範囲をマウスでド

#### 1.2.  $Cfep/Asir$  9

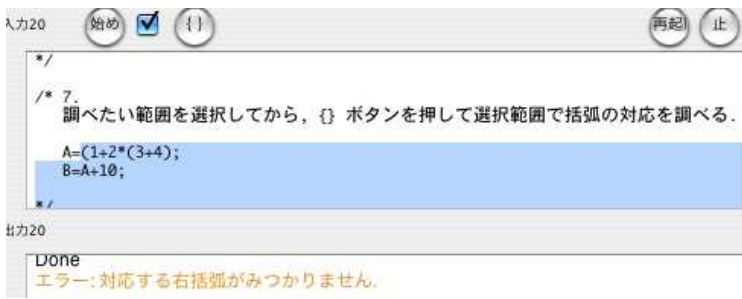

 $1.2:$ 

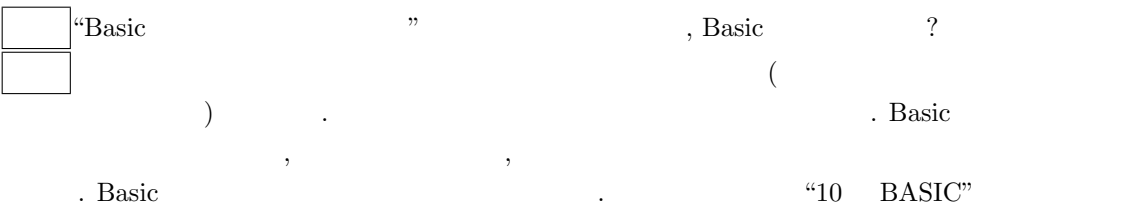

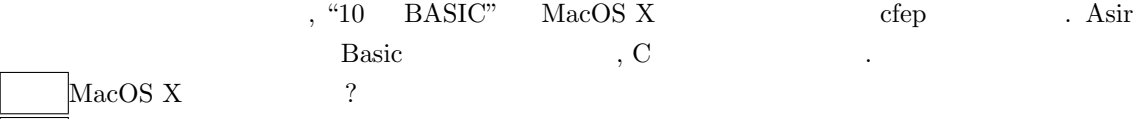

Asir  $, \sqrt{x}$  $\overline{x}$ ,  $\overline{x}$ ,  $\overline{x}$ asir

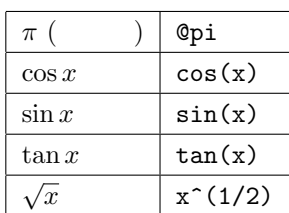

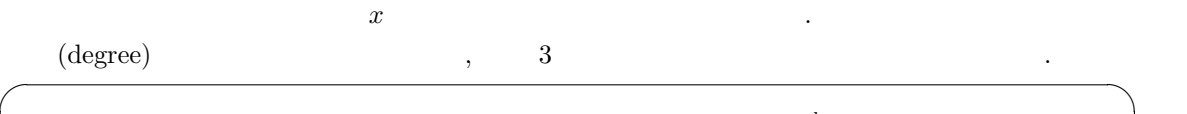

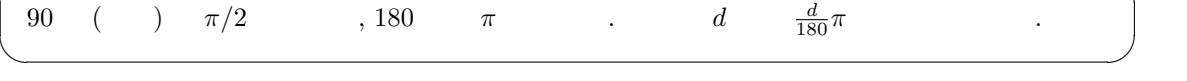

 $\therefore$   $x$  sin x

 $\cos x$  .  $sin(x)$   $cos(x)$ 

 $\longrightarrow$   $\longrightarrow$   $\longrightarrow$   $\longrightarrow$   $\longrightarrow$   $\longrightarrow$ 

#### deval(sin(3.14));

.  $\sin(3.14)$   $\sin \pi = 0$  0 .  $0.00159265$  . deval (evaluate and get a result in double number precision  $\sim$  64 bit  $\sim$  64 bit  $\sim$  $\hspace{1.6cm}, \hspace{1.6cm} \hspace{1.6cm}, \hspace{1.6cm} \hspace{1.6cm}, \hspace{1.6cm} \hspace{1.6cm}, \hspace{1.6cm} \hspace{1.6cm}, \hspace{1.6cm} \hspace{1.6cm}, \hspace{1.6cm} \hspace{1.6cm}, \hspace{1.6cm} \hspace{1.6cm}, \hspace{1.6cm} \hspace{1.6cm}, \hspace{1.6cm} \hspace{1.6cm}, \hspace{1.6cm} \hspace{1.6cm}, \hspace{1.6cm} \hspace{1.6cm}, \hspace{1.6cm} \hspace{$ いと覚えておこう. 64bit は扱える桁数を表している. 詳しくは "asir ドリル" を参照して欲しい.

始め  $(1)$  $11$  $print(deval(2^{(1/2)}))$ ;  $print(deval(3^(1/2)));$ OutputView C ∩ 1.41421 1.73205  $\ddot{\mathbf{0}}$ 

 $1.3:$ 

1.2  $\sqrt{2}$ ,  $\sqrt{2}$  $3 \qquad \qquad .$ 

入力✓ ✏  $print(deval(2^*(1/2)))$ ; print $(deval(3^(1/2)))$ ; ✒ ✑  $1.3$   $\qquad$  . 上の例のように, セミコロン ; で区切られた一連の命令のあつまりはもっとも単純な asir プログ .  $print($  ); " て値を画面に表示する.  $1.41421$  ( )  $\sqrt{2}$  $\text{print}(\text{deval}(2^*(1/2)))$ ;<br> $\text{print}(4-2^*(2))$  $. 1.73205$  ( )  $\sqrt{3}$  $, print(deval(3^(1/2)))$ ; の実行結果である. 最後の 0 はなんなのであろうか? 実はこれは最後の print 文の戻している値で  $\ddotsc$   $\ddotsc$   $\ddot$ ✓ ✏ 1+2; 2+3; 3+4; ✒ ✑ この時出力は ✓ (OutputView ) 7  $\qquad \qquad \qquad \qquad$  $\text{cfep/asir}$  print  $($ 

 $3+4 \hspace{14mm} 7$ 

 $10$  and  $1$ 

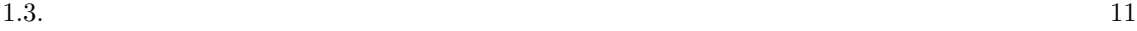

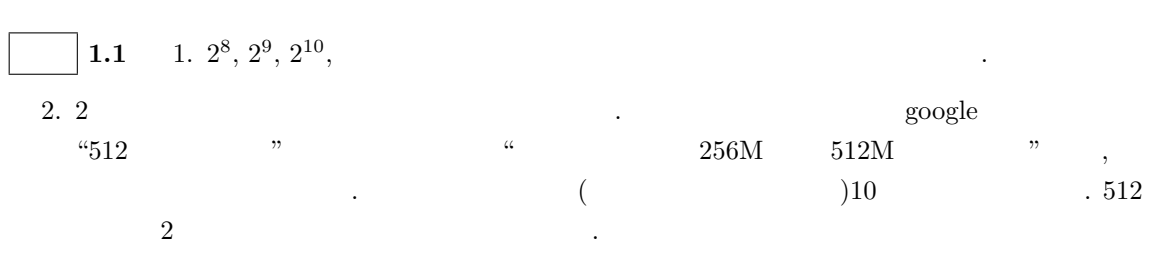

 $3.$  ( ) 2  $\blacksquare$ 

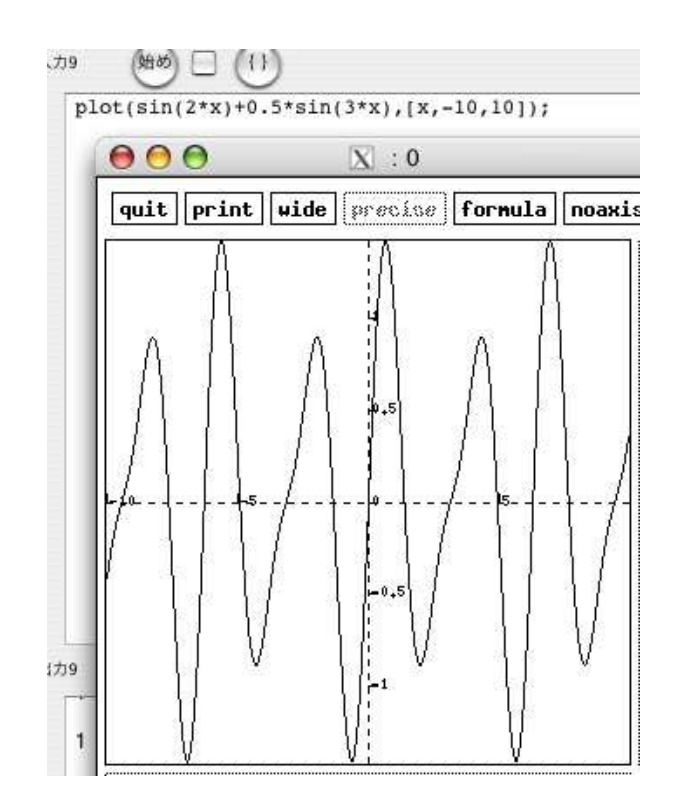

 $1.4:$ 

 $\begin{array}{ccc} \text{X}11 & \text{S}11 & \text{S}$ 

✒ ✑

 $plot(f,[x,0,10])$  , x 0 10

✓ ✏ plot(sin(x));

ください。

plot(sin(2\*x)+0.5\*sin(3\*x),[x,-10,10]);

 $\,$ ,  $\,$ 

 $\vert$  1.2 states  $\vert$  1.2 states  $\vert$  1.2 states  $\vert$  1.2 states  $\vert$  1.3 states  $\vert$  1.3 states  $\vert$  1.3 states  $\vert$  1.4 states  $\vert$  1.4 states  $\vert$  1.4 states  $\vert$  1.4 states  $\vert$  1.4 states  $\vert$  1.4 states  $\vert$  1.4 stat

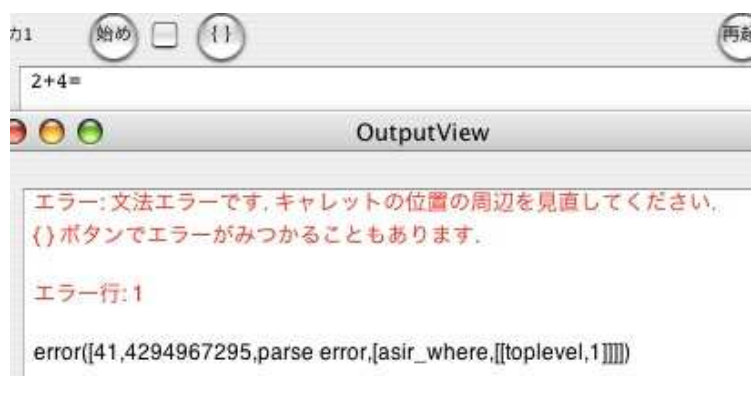

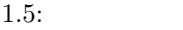

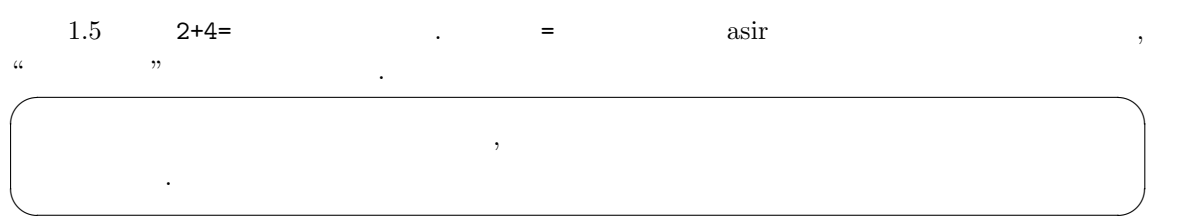

error([41,4294967295,parse error,[asir\_where,[[toplevel,1]]]])

の部分は上級者向けの情報なのでもある。

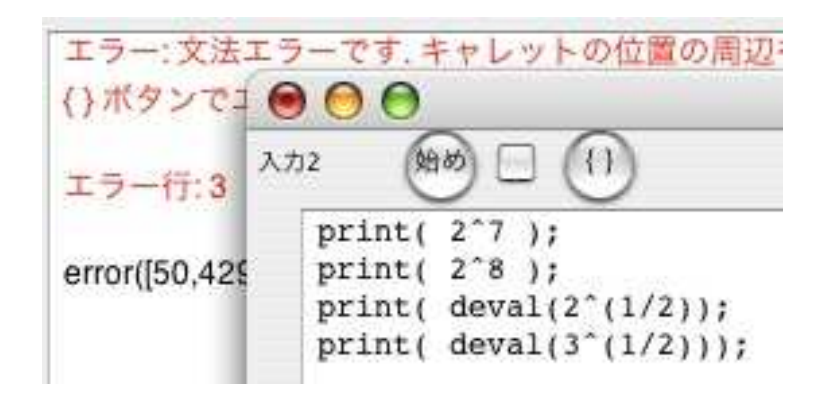

 $1.6:$ 

 $\overline{\phantom{a}}$ 1.6  $\hspace{1.5cm}$ print( 2^7 ); print( 2^8 ); print( $deval(2^(1/2));$ print( $deval(3^(1/2))$ ; ✒ ✑  $\ldots$  3  $\ldots$   $\ldots$   $\ld$ 

. The state  $3$ 

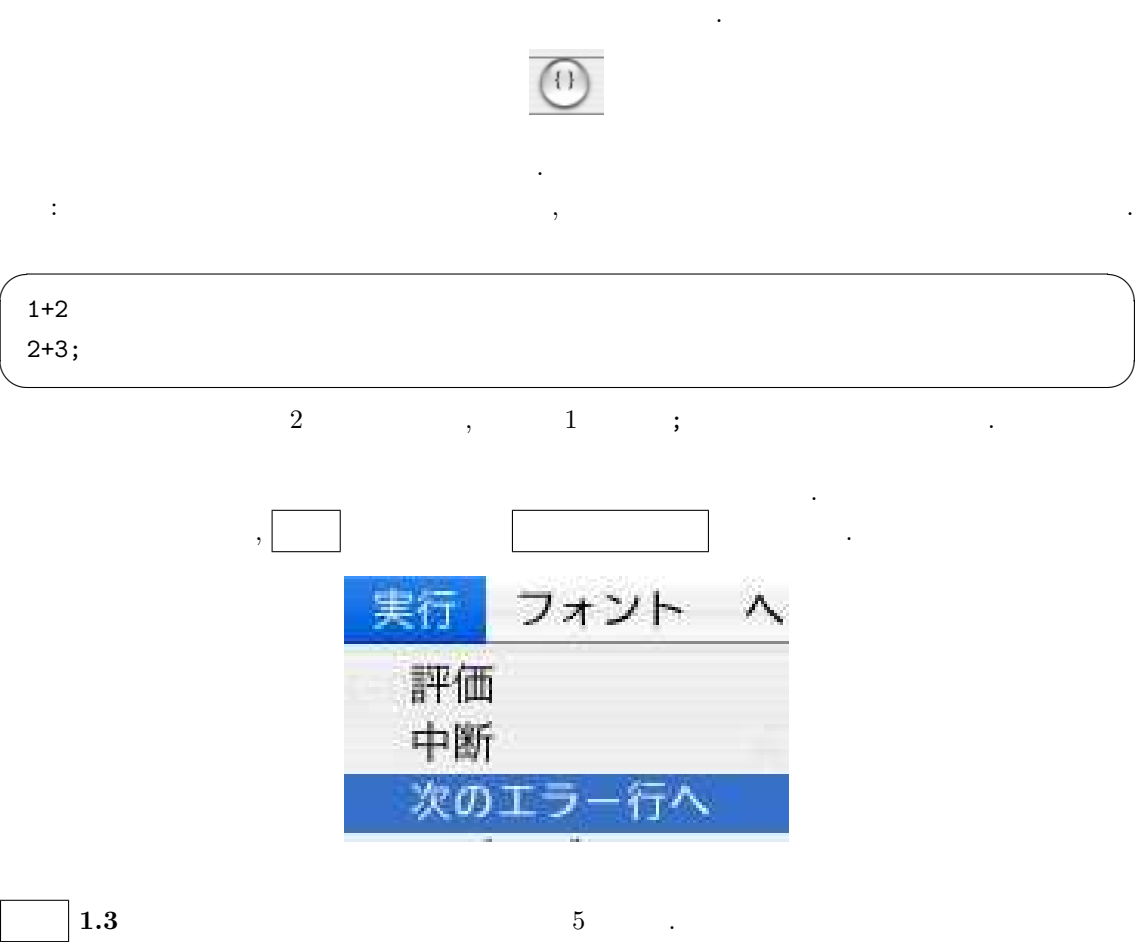

,  $\frac{1}{2}$ ,  $\frac{1}{2}$ 

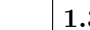

5 .

**Service** 

. プロ

 $2^{\degree}$ 

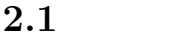

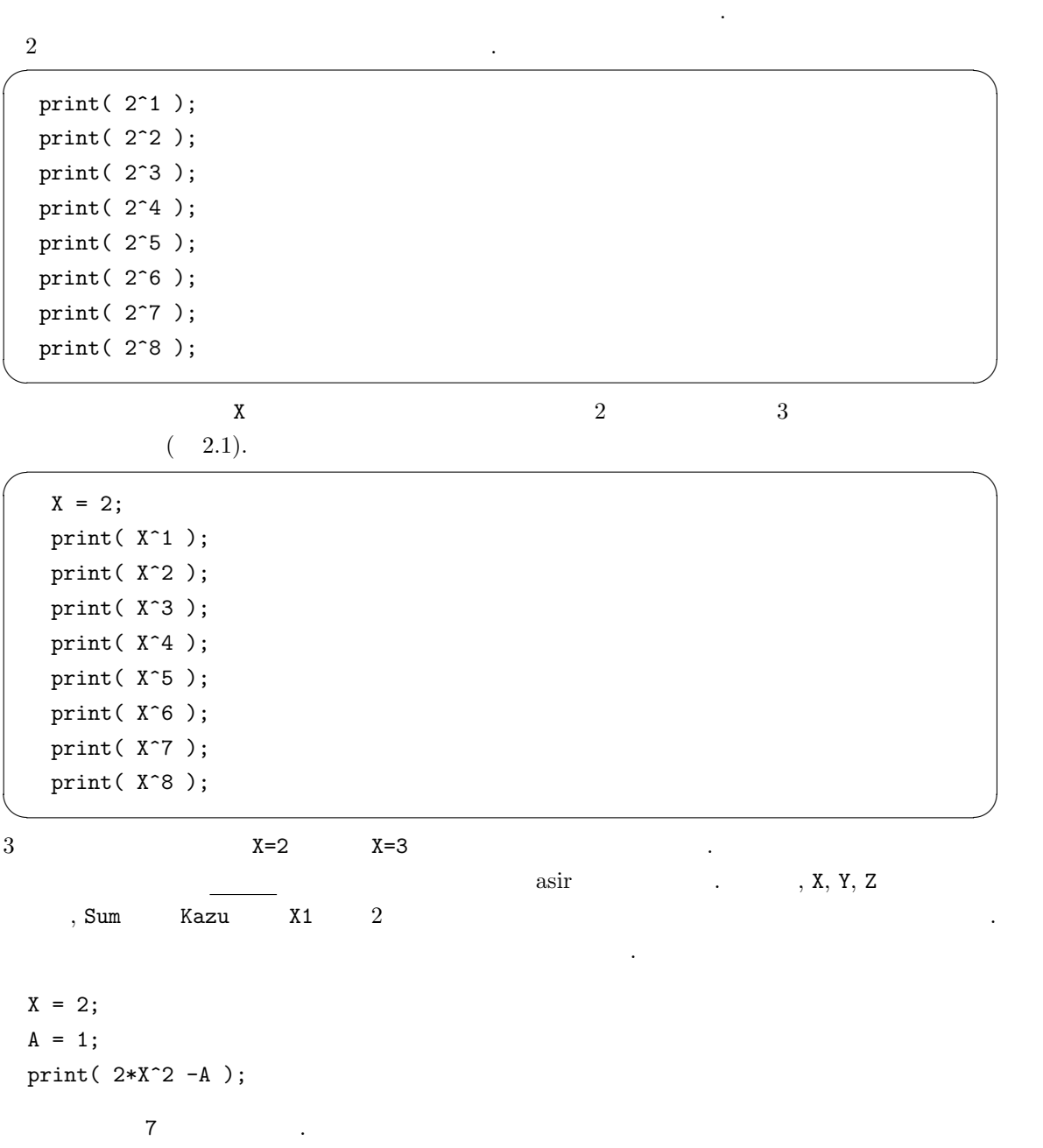

 $\alpha$ 

15

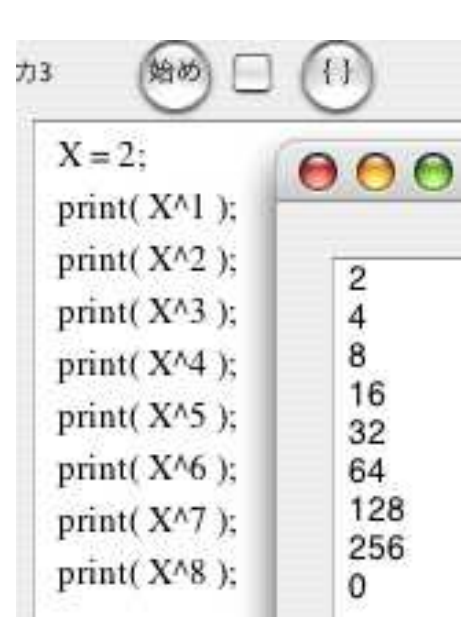

 $2.1:$ 

 $\mathcal{L}$ 

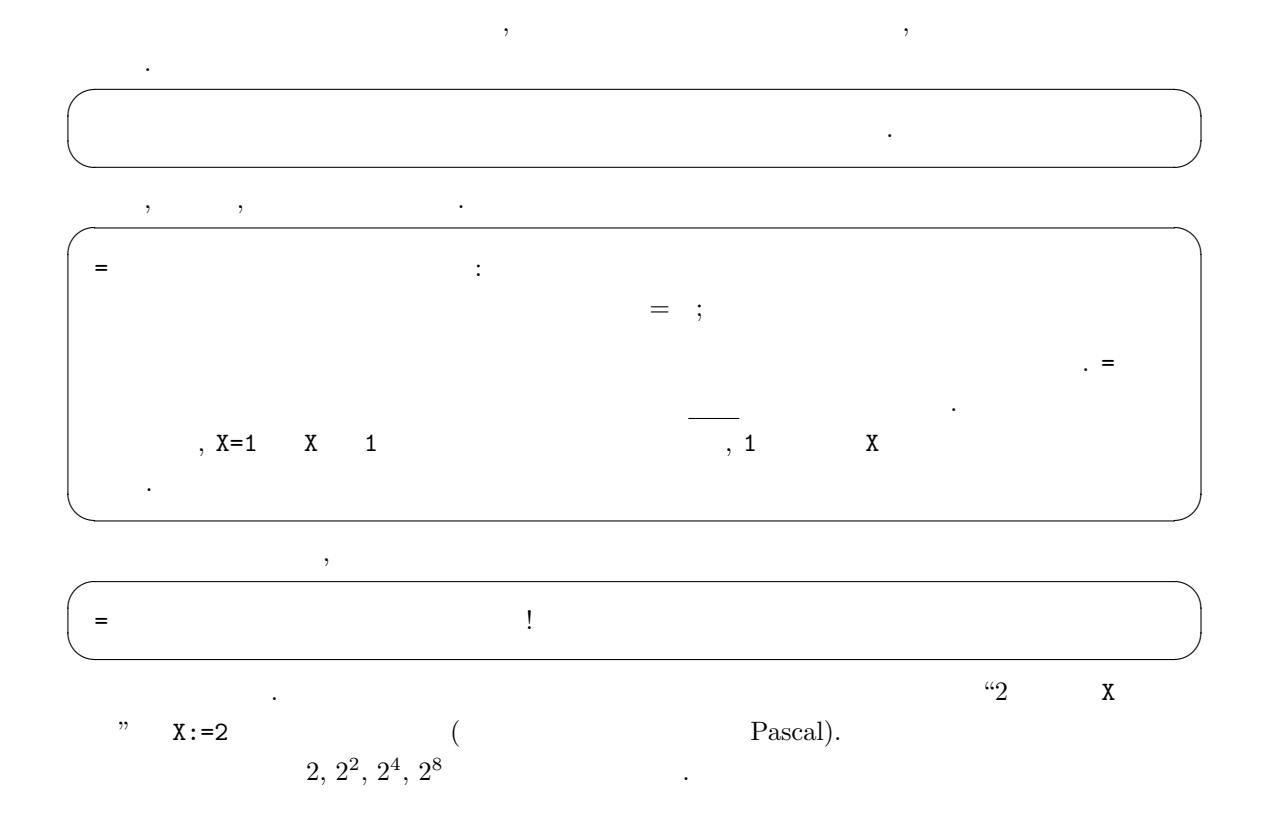

X=2; print(X);  $X = X*X;$ print(X);  $X = X*X;$ print(X); X = X\*X; print(X); ✒ ✑

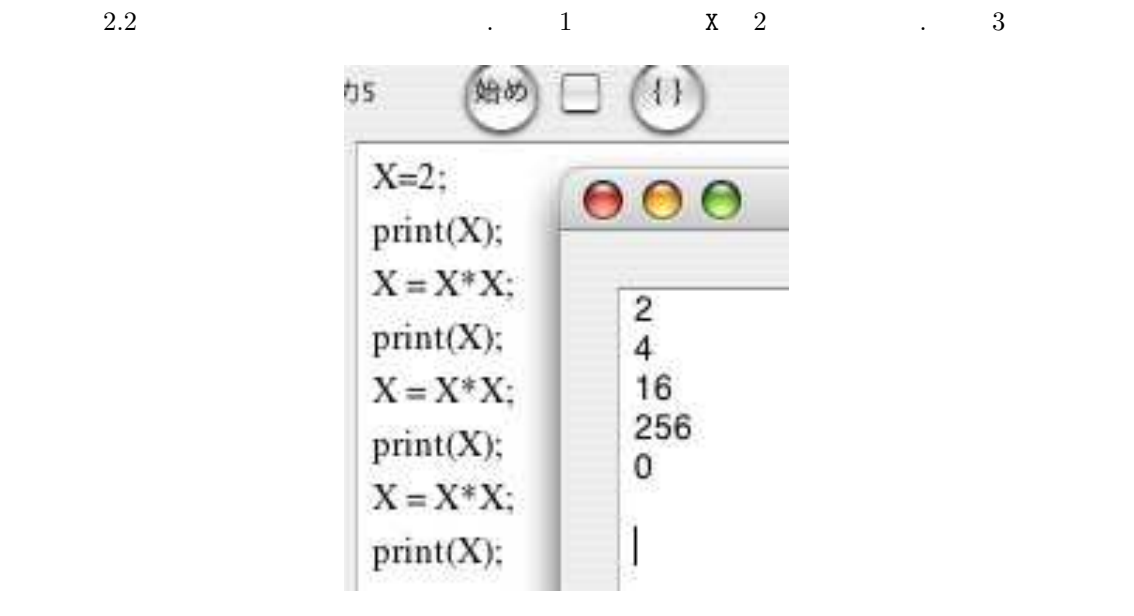

✓ ✏

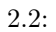

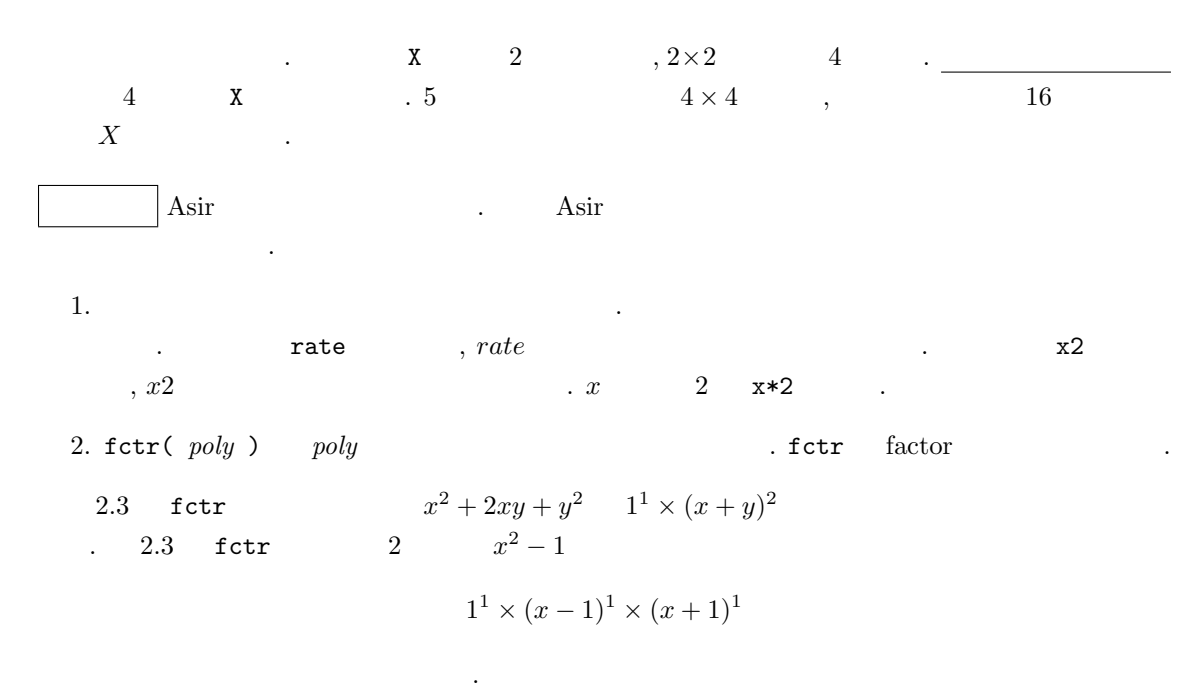

18  $\overline{\phantom{a}}$  2

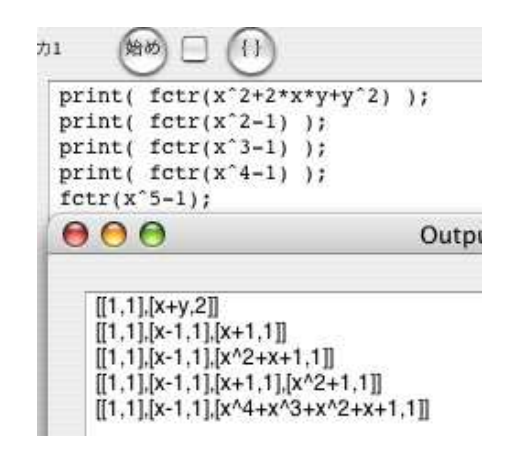

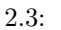

 $2.2$ 

 $\alpha$  asir  $\alpha$ 

とを実行できる. まず一番の基礎であるくりかえしの機能をためしてみよう.

 $2.1$   $2.1$   $-$  for —  $\cdot$ ✓ ✏  $X = 2;$ for (I=1; I<=8; I++) { print(  $X^I$  ); }  $\qquad \qquad \blacksquare$ 

 $2.4$   $.$ 

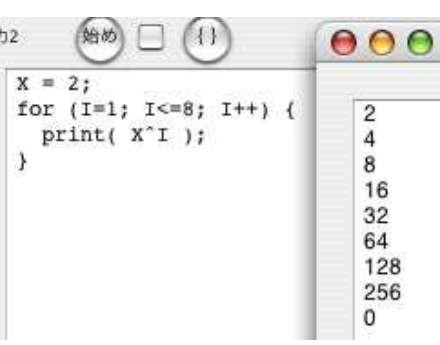

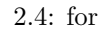

<sub>は</sub>

1. for  $(K=$  ;  $K<=$  ;  $K++$ ) {  $\hbox{for}~~\mathbf{K}\hbox{$\lt=\negthinspace\mathbb{N}$}^{\hbox{$\mathbb{N}$}}\quad ,~~\hbox{``$\mathbb{K}$}\leq\mathbb{N}~~\hbox{''}$  $\begin{array}{lllllllll} \cdot & \cdot & \cdot & \cdot & \cdot \cdot \mathbb{K}> \mathbb{N} \end{array} \hspace{1cm} \begin{array}{lllllllll} \cdot & \cdot & \cdot & \cdot & \cdot \mathbb{K} \end{array} \hspace{1cm} \begin{array}{lllllllll} \cdot & \cdot & \cdot & \cdot & \cdot \mathbb{K} \end{array} \hspace{1cm} \begin{array}{lllllllll} \cdot & \cdot & \cdot & \cdot & \cdot \end{array} \hspace{1cm} \begin{array}{lllllllll} \cdot & \cdot & \cdot & \cdot & \cdot \end{array} \hspace{1cm} \begin{array}{llllllll$  $``{\tt K} < {\tt N} \qquad ``$ 

2.2.  $19$ 

2. ++K K++ K 1 増やせという意味である. K = K+1 と書いてもよい. 同じく, --K K-- K 1 減らせという意味である.

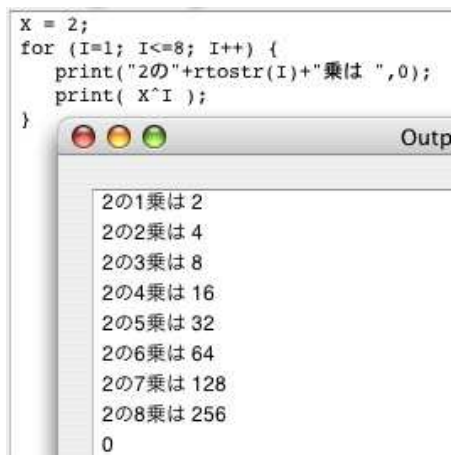

2.5: for

$$
\begin{array}{c}\n\text{for} \\
\end{array}
$$

 $X = 2;$ for (I=1; I<=8; I++) { print("2 "+rtostr(I)+" ",0); print(  $X^I$  ); }

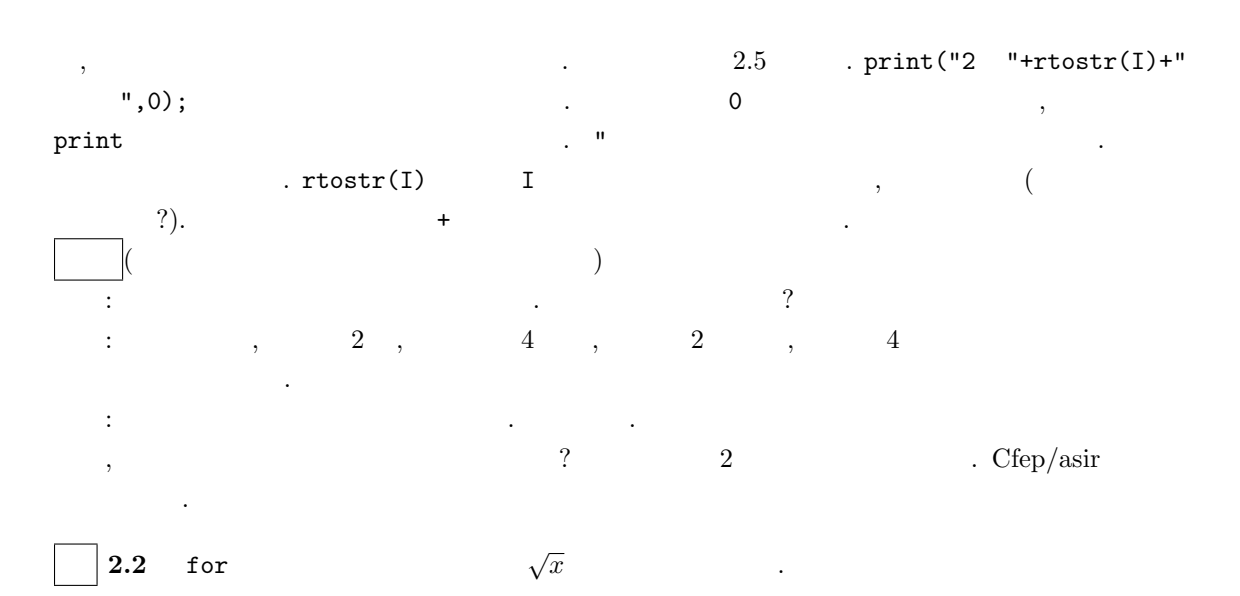

✒ ✑

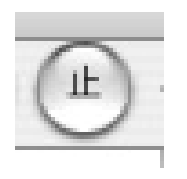

 $2.3$ 

と覚えておこう. **2.1**  $10 \t 2$   $2 \t 1$   $10 \t 2$   $2 \t 1$   $2 \t 1$  $A\%B$ 

 $\overline{\mathcal{L}}$  $("asir"$  "  $\label{eq:asir} \text{Asir}$ 

,  $A=10$ ;  $print(A,0)$ ;  $print(A+1)$ ;  $1011$   $A=10$ ; print(A,0); print(" ",0);print(A+1);  $\qquad \qquad$ , 10 11  $\text{I} < 2 \qquad \qquad \text{I} = 2 \qquad \qquad \text{asir}$ 

1.2 : 1.09545 1.4 : 1.18322 1.6 : 1.26491 1.8 : 1.34164 2 : 1.41421 print(A)  $A$  . print( ) print(A,0)  $A$  , print(A,0)  $\mathbf A$  , the contract of  $\mathbf A$ 

0.4 : 0.632456 0.6 : 0.774597 0.8 : 0.894427

1 : 1

 $\overline{\phantom{a}}$   $\overline{\phantom{a}}$   $\overline{\$ 

 $\qquad \qquad \qquad$  $\overline{0:0}$ 0.2 : 0.447214

for  $(I=0; I<2; I = I+0.2)$  {  $print(deval(I^(1/2)))$ ;

 $print(I, 0); print(" : ", 0);$ 

 $20$ 

}

 $2.4.$ 

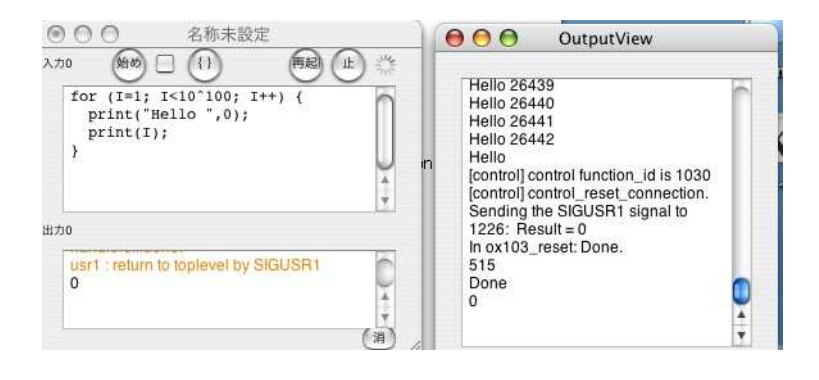

 $\overline{\phantom{a}}$ 

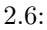

[control] control function\_id is 1030 [control] control\_reset\_connection. Sending the SIGUSR1 signal to  $1226$ : Result = 0 In ox103\_reset: Done. 515 Done

### $2.4$

が成功したということである.

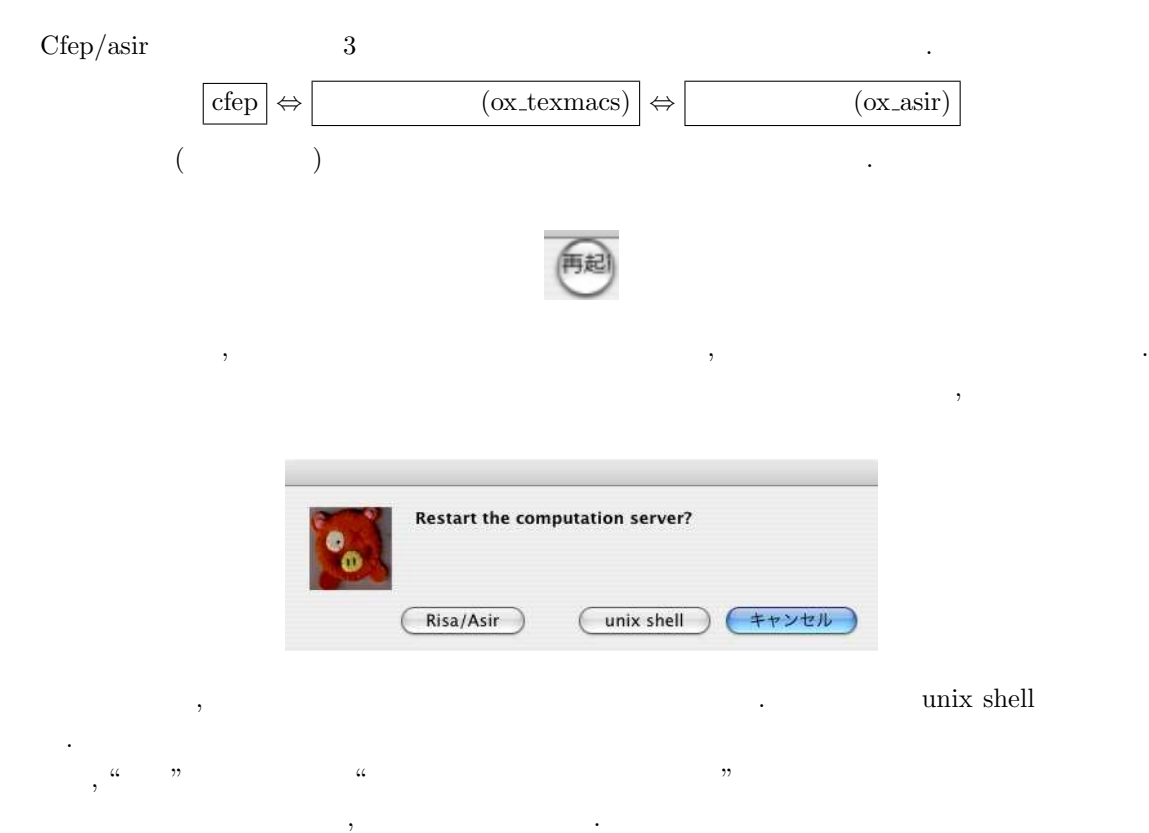

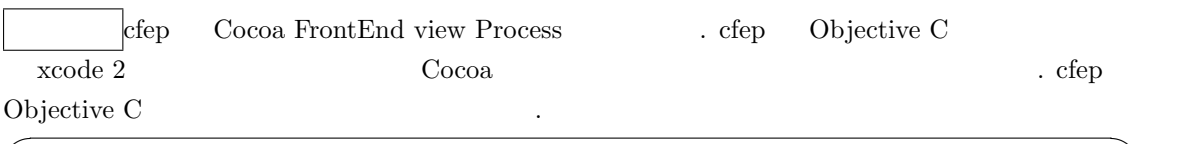

✒ ✑

```
for (i=0; i<oglCommSize; i++) {
 gc = [oglComm objectAtIndex: i];
  [self execute: gc];
}
```
 $\sin$  for .

### $2.5$

Cfep/asir "W" "  $($  and  $)$  between the print, deval, sin, fctr  $)$  $\text{``asir}$  "asir Fig.  $\text{``asir}$  "  $\alpha$  "  $\alpha$ 

"cfep" "

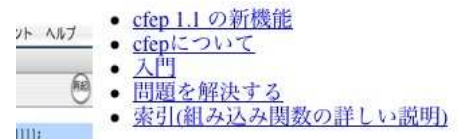

 $\begin{array}{ccccc}\n\alpha & & \beta\n\end{array}\n\qquad \qquad \begin{array}{c}\n\gamma\n\end{array}\n\qquad \qquad \begin{array}{c}\n\gamma\n\end{array}\n\qquad \qquad \begin{array}{c}\n\gamma\n\end{array}\n\qquad \qquad \begin{array}{c}\n\gamma\n\end{array}\n\qquad \qquad \begin{array}{c}\n\gamma\n\end{array}\n\qquad \qquad \begin{array}{c}\n\gamma\n\end{array}\n\qquad \qquad \begin{array}{c}\n\gamma\n\end{array}\n\qquad \qquad \begin{array}{c}\n\gamma\n\end{array}\n\qquad \qquad \begin{array}{c}\n$ 

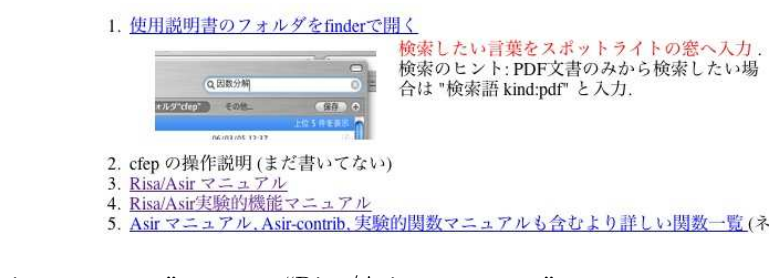

"Risa/Asir " v" v"Risa/Asir " v"  $\mathfrak{g}$  fctr (and  $\mathfrak{g}$ ) the set of  $\mathfrak{g}$   $2.5.$  (2.5.  $2.5.$ )

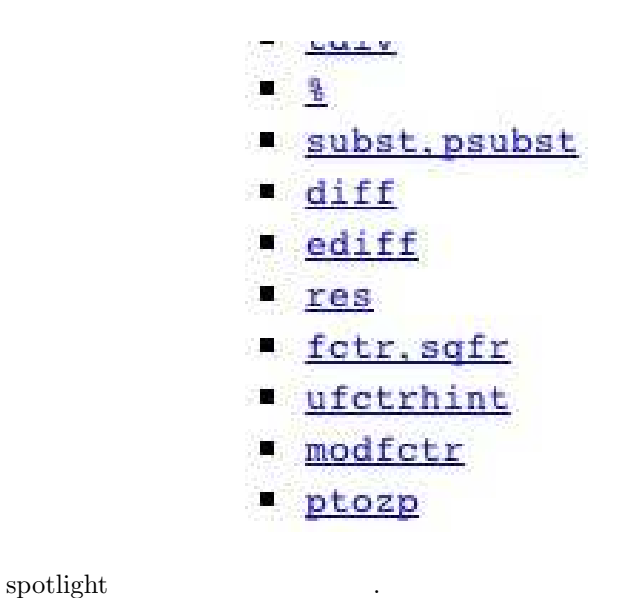

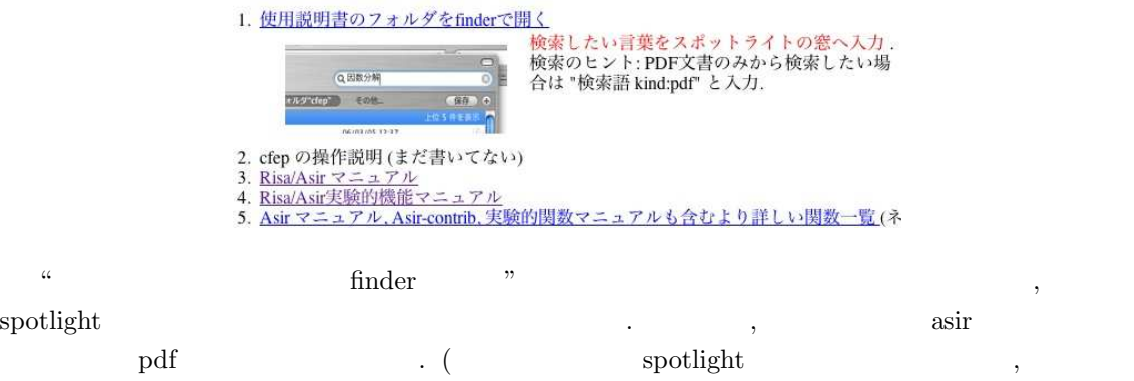

 ${\rm splotlight} \hspace{2.5cm} . \hspace{2.5cm} )$ 

# $3$

## $3.1$

Asir and the state of the state of the state of the state of the state of the state of the state of the state o  $\verb|load|$  $\mbox{glib-line}(0,0,100,100) \, ;$   $\mbox{,}$  $,$  "glib line  $,$   $\,$ 

#### import("glib3.rr");

 $3.1$  . Asir-contrib  $\qquad \qquad \text{asir-contrib}$  . Asir-contrib  $\qquad \qquad \qquad ,\qquad \qquad \qquad \qquad ,\qquad \qquad \qquad \qquad ,$ . asir-contrib ら読み込める. 実行 フォント ヘルプ 実行 フォント ヘルプ - 30<br>- 評価<br>- 次のエラー行へ<br>出力をTeXでタイプセット(実験的)<br>ライブタフリの読み込み<br>ラインタフェースのスタイル<br>- 作算エンジンの選択<br>デバッグ用(tunnel)メッセージ出力<br>アバッグ用(tunnel)メッセージ出力  $\mathcal{H} \rightarrow$ <mark>コ</mark> asir-contribの読み込み  $\frac{1}{\nu}$ 

### $3.2$

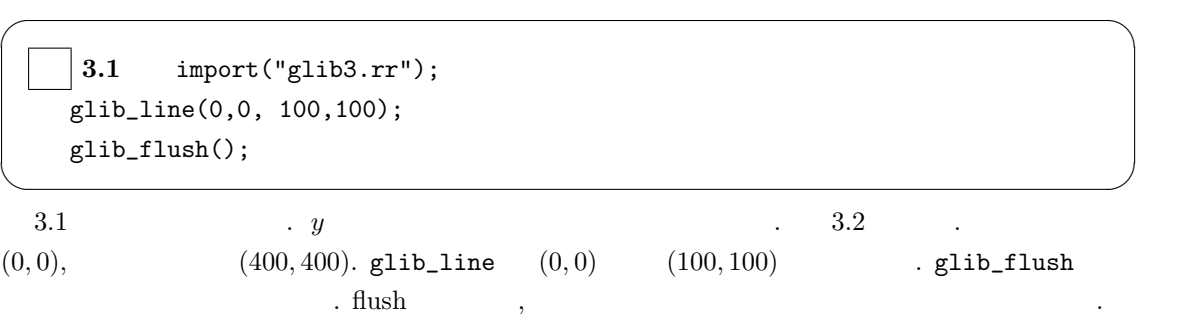

 $h1$ 蛤め  $\left( 0 \right)$  $\frac{\text{import("glib3.rr");}}{\text{glib\_line}(0,0,100,100);}$  $glib_flush();$  $000$ Window

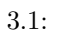

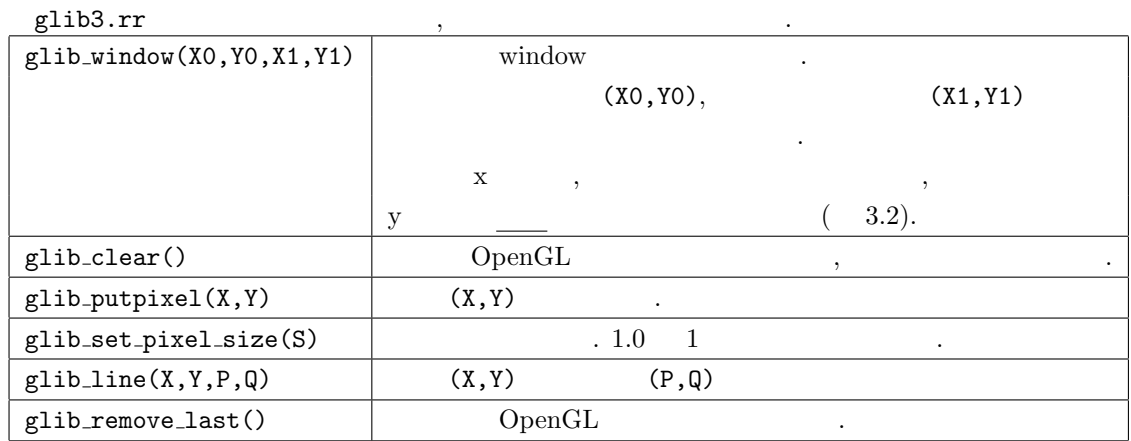

$$
\begin{array}{c}\n \uparrow \\
 x \\
 \downarrow \\
 y\n \end{array}
$$

 $3.2:$ 

色を変更したいときは, | 記号で区切ったオプショナル引数 color を使う. たとえば,

 $26$  3

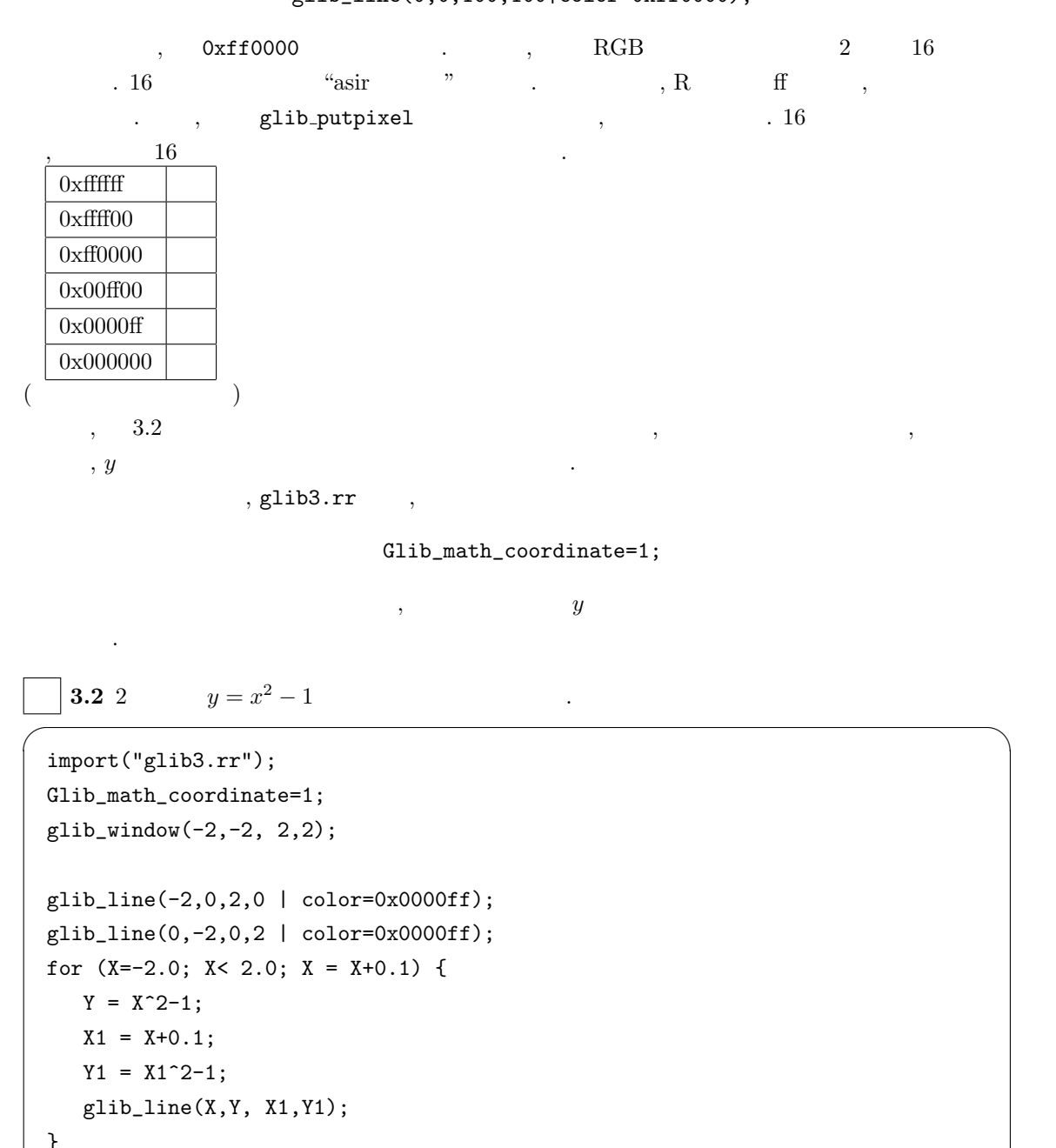

✒ ✑  $3.3.$  —–

glib\_flush();

 $3.2.$   $27$ 

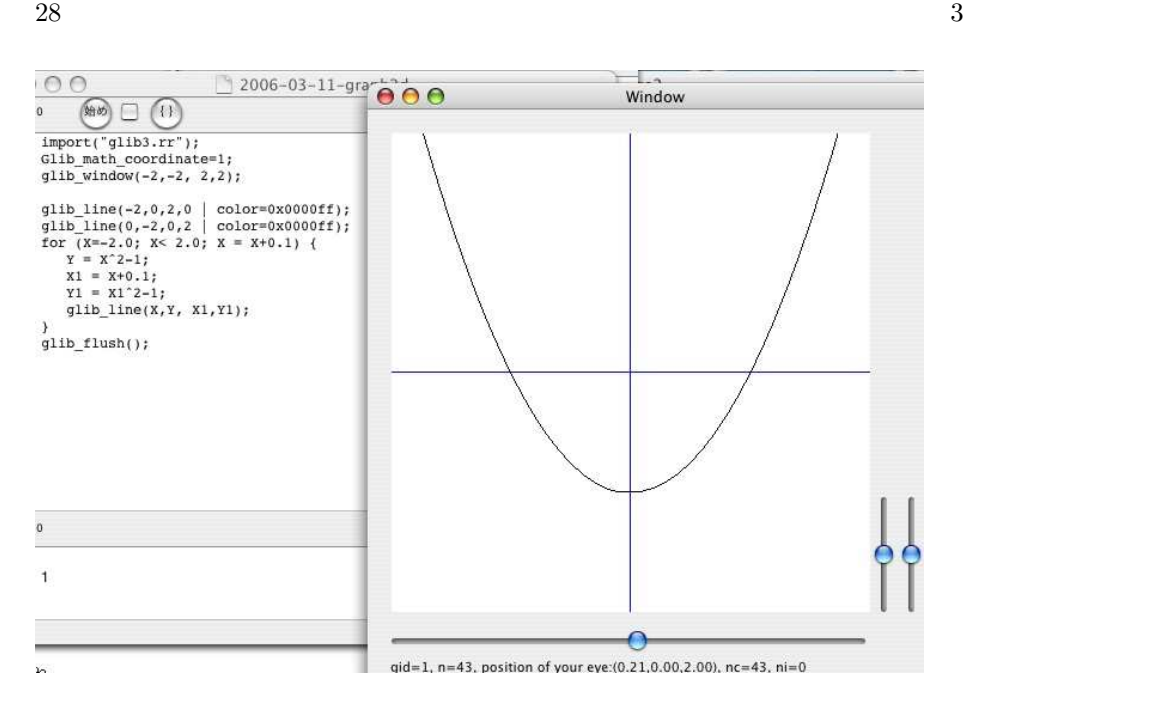

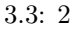

 $\overline{\phantom{a}}$   $\overline{\phantom{a}}$   $\overline{\$ 

### $3.3$

```
import("glib3.rr");
 Glib_math_coordinate=1;
 glib_window(-1,-1,1,1);
 glib_clear();
 E = 0.2; X = 0; Y = 0; R = 0.5;
 for (T=0; T<-deval(2*@pi); T = T+E) {
  Px = X + deval(R * cos(T));Py = Y + deval(R*sin(T));Qx = X + deval(R * cos(T+E));Qy = Y + deval(R*sin(T+E));glib_line(Px,Py,Qx,Qy);
  glib_flush();
 } ✒ ✑
```
—– <sub>200</sub> and 200 and 200 and 200 and 200 and 200 and 200 and 200 and 200 and 200 and 200 and 200 and 200 and 200 and 200 and 200 and 200 and 200 and 200 and 200 and 200 and 200 and 200 and 200 and 200 and 200 and 200 and 2

易にできる.

 $\cos, \sin$  exercise  $\cos, \sin$  $\ldots$ ,  $\ldots$ ,  $\ldots$ 

#### (function)

(procedure) (subroutine) ブラックボックスとして扱えることである. 大規模なプログラムを書くときは複雑な処理をいくつか

の関数を持ってきる. それがあります。それからそれらの関数を提案したものです。

 $\ldots$ ,  $\ldots$ , " $\ldots$ , " $\ldots$ , " $\ldots$ , " $\ldots$ , " , and the state  $\frac{1}{2}$ 

```
def power_table(N) {
 X=2;for (I=1; I<=N; I++) {
  print(X^I);
 }
}
power_table(8);
```
 $\det$  def  $\det$ 

def ( ) {

}

 $\tt power_table \t\t, \t(argument) \tN$ てつける. ただし数字や大文字ではじまる名前をつけることはできない. 処理内容を連想させるよう  $\alpha$  def extended to the contract to the contract for  $\alpha$ ,  $power_table(8);$  $\sim$ 

 $\sim$ 

✒ ✑

```
def power_table2(X,N) {
 for (I=1; I<=N; I++) {
   print(X^I);
  }
}
```
power\_table2(3,8); ✒ ✑

 $\overline{\textbf{3}}$  $i = 1, \ldots, 8$  .  $, 2^i, 3^i, 5^i$ ,  $1 \leq i \leq 10$  ,

```
power_table2(2,10);
power_table2(3,10);
power_table2(5,10); ✒ ✑
```
 $\overline{\phantom{a}}$ 

 $\,$ ,  $\,$ ,  $\,$ ,  $\,$ ,  $\,$ ,  $\,$ ,  $\,$ ,  $\,$ ,  $\,$ ,  $\,$ ,  $\,$ ,  $\,$ ,  $\,$ ,  $\,$ ,  $\,$ ,  $\,$ ,  $\,$ ,  $\,$ ,  $\,$ ,  $\,$ ,  $\,$ ,  $\,$ ,  $\,$ ,  $\,$ ,  $\,$ ,  $\,$ ,  $\,$ ,  $\,$ ,  $\,$ ,  $\,$ ,  $\,$ ,  $\,$ ,  $\,$ ,  $\,$ ,  $\,$ ,  $\,$ ,  $\,$  $, power_table2(2,3);$ 

```
2
4
8
0 ✒ ✑ \therefore 0 \therefore 1
```
 $30$   $3$ 

ともいう. 戻値を指定するには, return 文を用いる.

✓ ✏

def twotimes(N) { S=2\*N; return(S); }

(return value) return . The set of second set of the set of second set of set of second set of set of set of set of set of set of set of set of set of set of set of set of set of set of set of set of set of set of set of s print , "
where the method of the method of the method of the method of the set of the method of the method of the method of the method of the method of the method of the method of the method of the method of the method of the met

 $\mathbf A$  and  $\mathbf A$ 

その関数外部の同名の変数の値を変えない. このように一時的に生成される変数を局所変数 (local variable) とよぶ. 関数の中で変数の値を変更したら, その関数の外の同じ名前の変数の値もかわって  $\mathcal{L}$  $\mathbf{N}, \mathbf{S}$  , N, S  $\mathbf{S}$  , and  $\mathbf{S}$  , and  $\mathbf{S}$  $\alpha$  , and  $\beta$  , and  $\beta$  , and  $\mathcal{A}$ ,  $\mathcal{A}$ , :

✓ ✏

S=3; twotimes(2); print(S);  $\qquad \qquad \qquad$ 

 $\begin{array}{lllll} \begin{array}{l} \texttt{circle(X,Y,R,Color)} & & \texttt{(def)}\\ \texttt{,} & \texttt{3.4} \end{array} \end{array} \end{array} \qquad \begin{array}{lllll} \texttt{(def)} & \texttt{.} \end{array}$  $R$  Color  $\text{``asir}$  "

twotimes(N)  $2N$ 

 $\qquad \qquad$ A=twotimes(10); B=twotimes(100); print(A+B);

 $\label{eq:12} \begin{array}{llll} \text{A} & \quad \quad & 20 & \quad \quad & \text{, B} \end{array}$  $200$  , print  $220$ .  $0$  print  $\mathcal{L}(\mathcal{L})$ 

return print . print .

 $2$   $\hbox{N}$   $\hbox{A=twotimes(10)}$  ,  $\,$ 

S twotimes  ${\bf S} \hspace{1.5cm} , \hspace{1.5cm} {\bf two times} \hspace{1.5cm}$ twotimes S  $6 \qquad , \text{print} \qquad \text{S}$  $3$ 

 $3.3.$ 

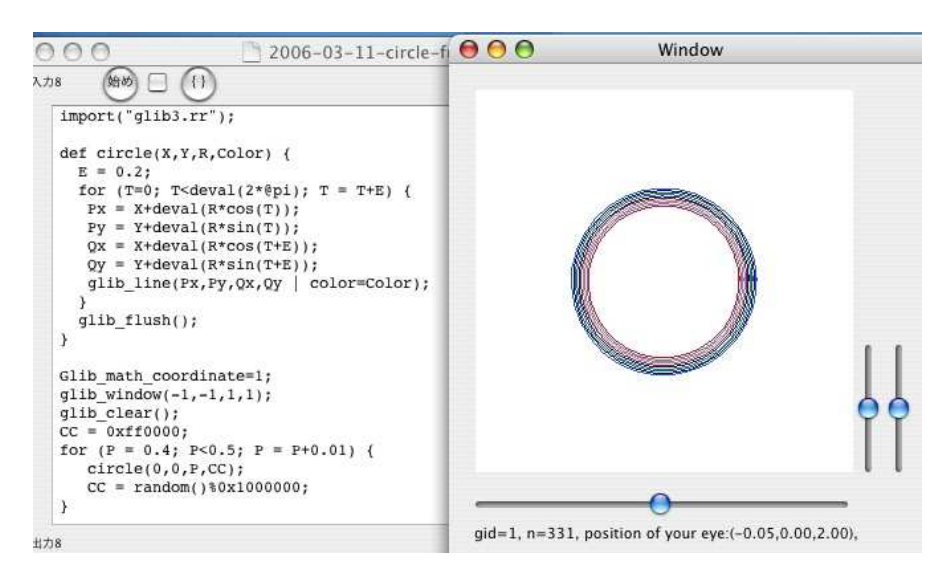

$$
3.4:
$$

✓ ✏

✒ ✑

```
import("glib3.rr");
def circle(X,Y,R,Color) {
  E = 0.2;
  for (T=0; T<deval(2*@pi); T = T+E) {
   Px = X + deval(R * cos(T));Py = Y + deval(R*sin(T));Qx = X + deval(R * cos(T+E));Qy = Y + deval(R*sin(T+E));glib_line(Px,Py,Qx,Qy | color=Color);
  }
  glib_flush();
}
Glib_math_coordinate=1;
glib_window(-1,-1,1,1);
glib_clear();
CC = 0xf10000;for (P = 0.4; P < 0.5; P = P + 0.01) {
   circle(0,0,P,CC);
   CC = \text{random}()%0x1000000:
}
```
 $(Qx, Qy)$   $(Px, Py)$  E  $\qquad \qquad$ 

—– <sub>200</sub> (190 m) - 200 m) - 200 m)

$$
\boxed{\textbf{3.1}}\quad \ \ 1.
$$

きなさい.

 $32$  32  $2.$  $3.$ 

4. (発展課題) この分度器, , おもり, わりばし, , cfep/asir によるプログラム等を用いて, 木や ビルの高さを測定する機械とソフトウエアシステムを開発せよ.

**3.2** ( ) cfep  $\qquad$  OpenGL  $\qquad$  . OpenGL  $\qquad$  3  $150$  $3$   $\,$   $\,$  . cfep 1.1  $\,$   $\,$   $\,$  10  $\,$ 弱のコマンドを利用できる.  $\begin{aligned} \text{OpenGL} \qquad \qquad &,\qquad \qquad (\text{polygon}) \qquad \qquad &,\text{ cfep} \qquad \qquad &,\text{OpenGL} \end{aligned}$ 

 $\alpha$  "  $\beta$ "  $\beta$ 

1. unix , windows asir end\$ , cfep/asir  $\cdot$ end\$ , unix, windows 通のプログラムを書くときは空白を入れずに書いている.

 $2.$   $\hspace{1.6cm}$ 0.1

0. 1

 $1$  asir  $\cdots$  as in  $\cdots$  as in  $\cdots$  as in  $\cdots$ ルの構文解析の章を読むと理解できると思う.

3. sin x  $\sin(x)$  $4.$  \*

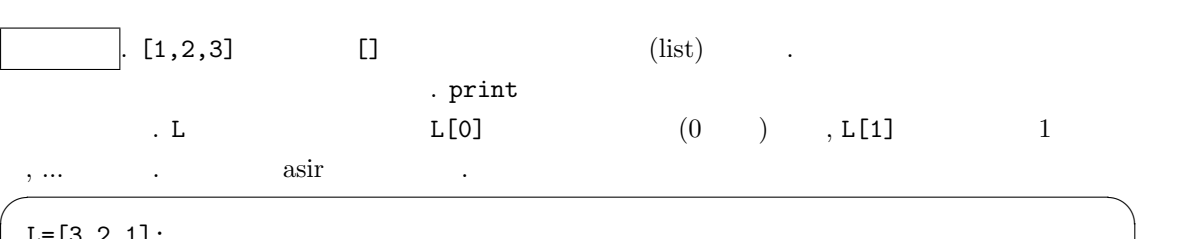

 $\qquad \qquad \blacksquare$ 

 $L=[3,2,1]$ ; print(L); print(L[0]+L[1]+L[2]);

 $\overline{\phantom{a}}$ 

4 For

4.1 , 2 :  
\n4.1 a ,  
\n4.1 a ,  
\n
$$
x_{n+1} = \frac{x_n + \frac{a}{x_n}}{2}
$$
,  
\n $x_0 = a$   
\n $x_1, x_2, ..., x_4, x_5$   
\nA = 2.0;  
\nX = A;  
\nfor (I=0; I<5; I++) {  
\nY = (X+A/X)/2;  
\nprint(Y);  
\nX = Y;

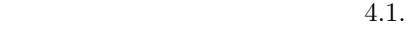

 $Y = (X+A/X)/2;$  $X = Y;$ 

である. 変数の章で説明したように,

 $\,$  A  $\,$ 

 $\overline{\phantom{0}}$ 

}

 $=$  ;

✒ ✑

✒ ✑

 $\overline{\phantom{a}}$ 

はまず右辺の式を計算しそのあとその計算結果を左辺の変数に代入せよという意味である. したがっ  $Y = (X+A/X)/2;$   $X = A$   $(X+A/X)/2$ ✓その結果を変数 <sup>Y</sup> へ代入せよ, という意味である. また ✏

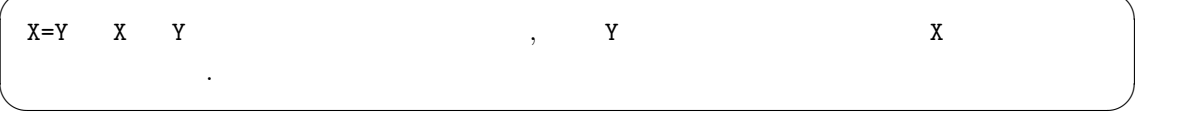

,  $x_1, x_2, x_3, x_4$  print  $\mathcal{A}$  , the contract of the state of the state of the state of the state of the state of the state of the state of the state of the state of the state of the state of the state of the state of the state of the state of 을 대한 대학에 대한 대학을 대한 대학을 대한 대학을 대한 대학을 대한 대학을 대한 대학을 대한 대학을 대한 대학을 대한 대학을 대한 대학을 대한 대학을 대한 대학을 대한 대학을 대한 대학을 대한 入門卒業である.

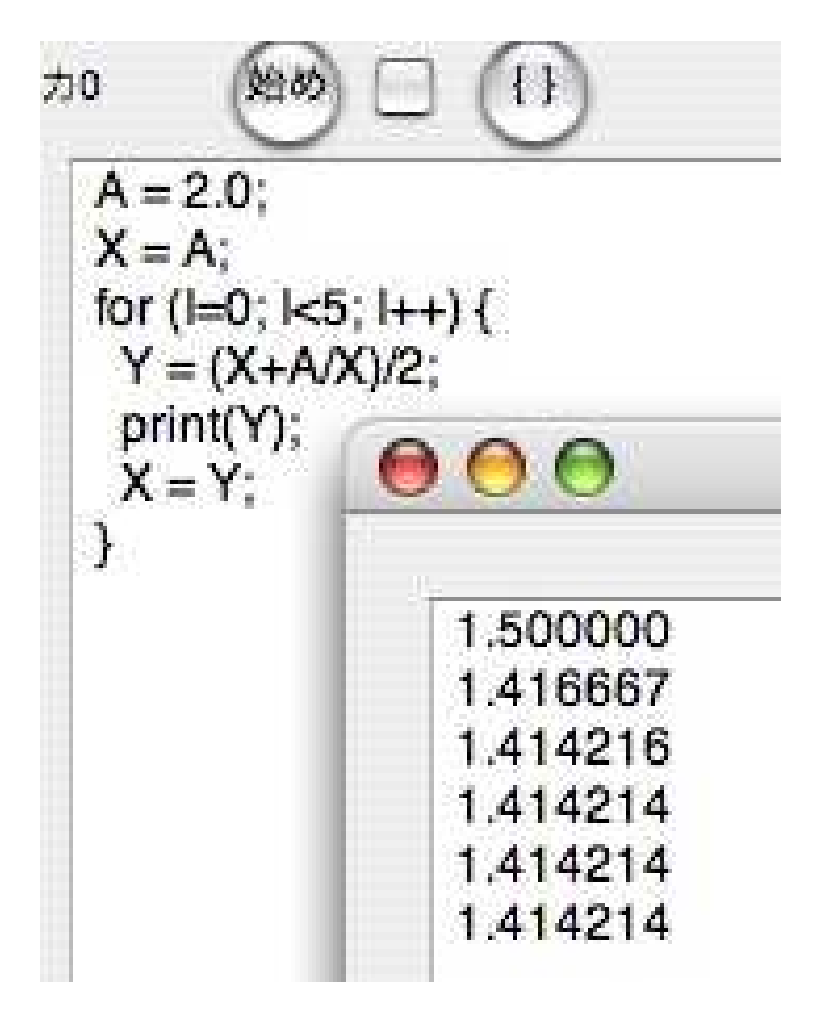

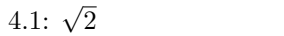

しいことをたしかめよ.

**4.1** I, X, Y for  $? Y = (X+A/X)/2$ 

 $: print([I,X,Y])$ 

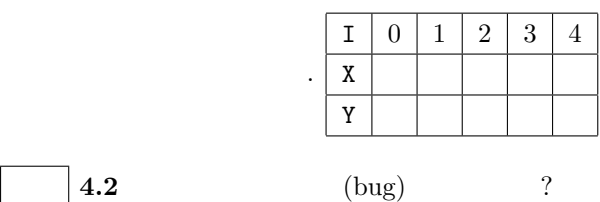

 $4.2$ 

 $\sin,\cos$   $\sin,\cos$ 

$$
s = \tan \frac{t}{2}
$$
  $\cos t = \frac{1+s^2}{1-s^2}, \sin t = \frac{2s}{1-s^2}$ 

 $\cos$  sin  $\sin$ 

4.2.  $35$ 

```
import("glib3.rr");
Glib_math_coordinate=1;
glib_window(-2,-2, 2,2);
glib_clear();
E = 0.1;C1 = 1.0; C2=1.0;S1 = 0.0; S2=E;for (T=0; T<-deval(2*@pi); T = T+E) {
    C3 = 2*C2-C1-E*E*C2;S3 = 2*S2-S1-E*E*S2;
    glib_line(C1,S1, C2,S2);
    C1=C2; S1=S2;
    C2=C3; S2=S3;
    glib_flush();
}
```
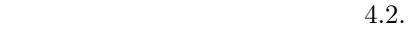

✓ ✏

✒ ✑

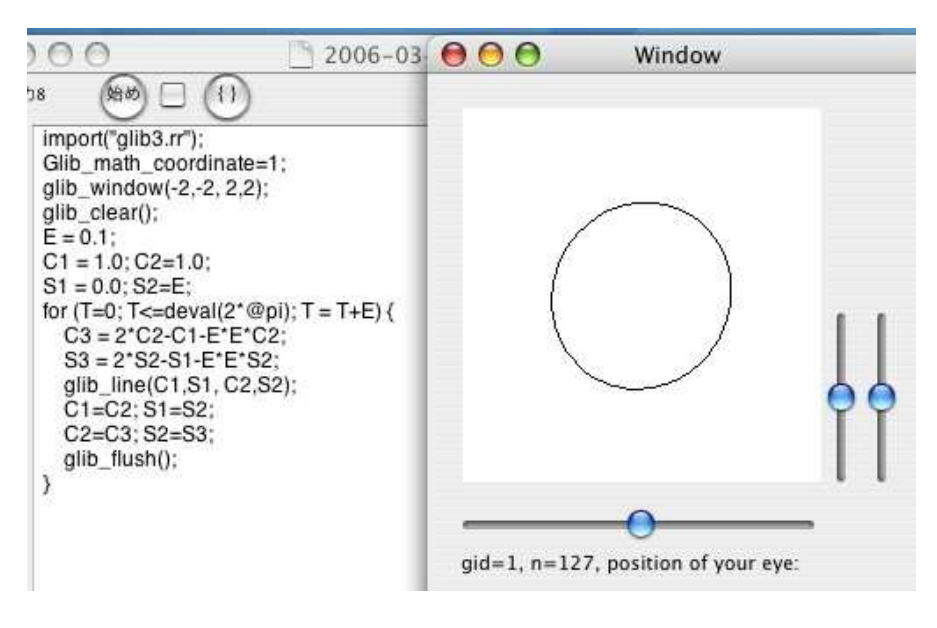

4.2:  $\cos$ ,  $\sin$ 

 $d^2x/dt^2 = -x, d^2y/dt^2 = -y \qquad t$ 

 $\longrightarrow$  2000 and 2000 and 2000 and 2000 and 2000 and 2000 and 2000 and 2000 and 2000 and 2000 and 2000 and

ヒント: 微分方程式 d

いる.

 $\mathcal{L}$ らためて書いてみたい.  $\sim$  "Asir  $\sim$  " 数学プログラムには重宝する.  $\lambda$ , asir  $\lambda$  $\phi_{\rm c}$ , cfep/asir end end  $\phi_{\rm c}$ , end  $\phi_{\rm c}$ 

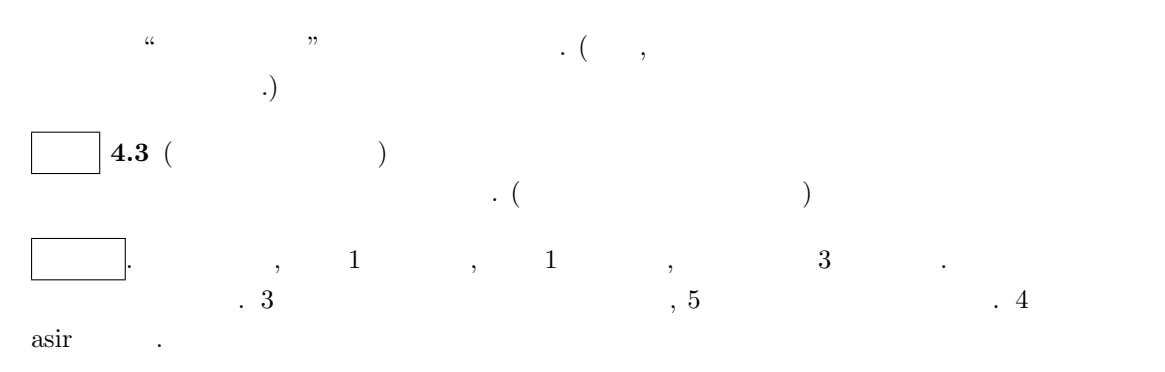

## 5 cfep

# 5.1 T<sub>E</sub>X ( $\qquad$ )

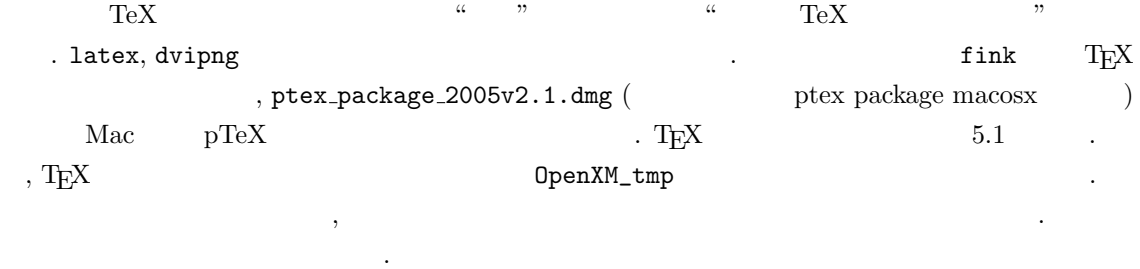

### $5.2$

 $\frac{a}{b}$  "  $\frac{a}{b}$  "  $\frac{a}{c}$ "  $\frac{b}{c}$  "  $\frac{a}{c}$ "  $\frac{b}{c}$ COMMAND + Enter  $\lambda$ ,  $\lambda$  asir  $\lambda$  . 5.1

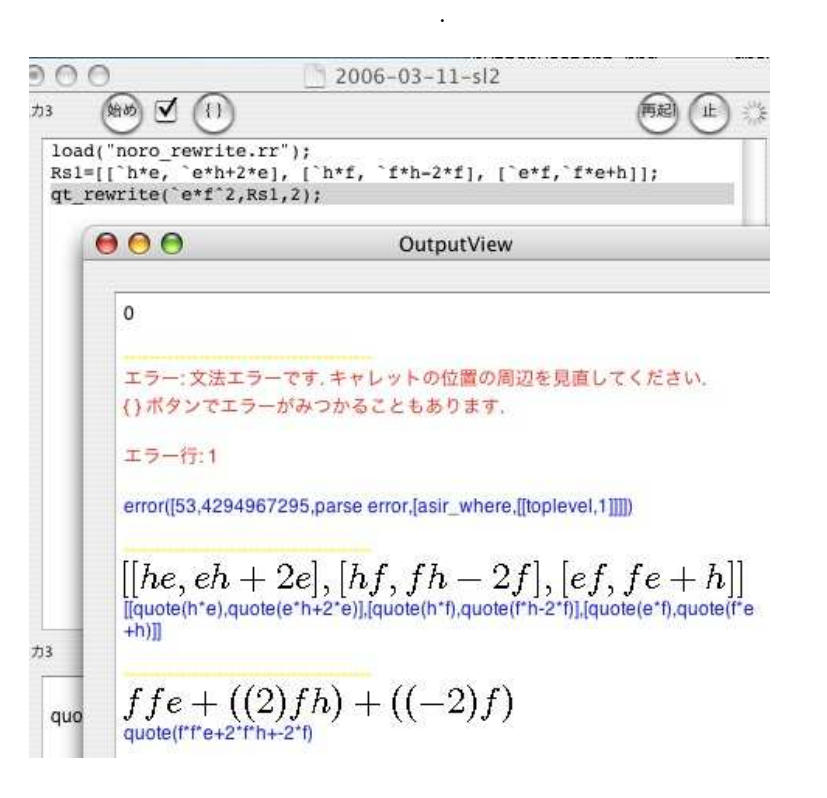

 $5.1:$ 

 $38$   $5$  cfep

 $\overline{14}$ **MH**  $(1)$ M testinput:  $sum1(10,1);$ testinput:  $sum1(10,2)$ ;  $\star$  /  $def sum1(N,M)$  {

 $S = 0;$ for  $(I=1; I  $(S = S+I^M; )$$ return S;  $\mathcal{Y}$ 

5.2: "

cfep  $\alpha$ ?  $cfep$ ,  $\cdots$ ,  $\cdots$ 

1.  $sum1$ .  $2.$ 

は次のようにライブラリの開発をしている.

 $sum1(10,1);$ 

```
/*
testinput: sum1(10,1);
testinput: sum1(10,2);
*/
def sum1(N,M) {
S = 0; i=1;for (I=1; I<N; I++) \{S = S+I^M; \}return S;
}
```
1. " $\blacksquare$ "

て修正.

2.  $\hspace{1cm}$  "  $\hspace{1cm}$  "  $\hspace{1cm}$  testinput  $\hspace{1cm}$  $\frac{3}{2}$ .

 $\qquad \qquad \blacksquare$ 

 $\overline{\phantom{a}}$   $\overline{\phantom{a}}$   $\overline{\$ 

 $5.3$ 

質問 テキスト編集またはテキストの閲覧だけで計算をするつもりはありませんが.  $\begin{array}{ccccccc} \alpha & & & \gamma & & \alpha & & & \gamma \end{array}$ 

#### $5.4.$  OpenGL  $39$

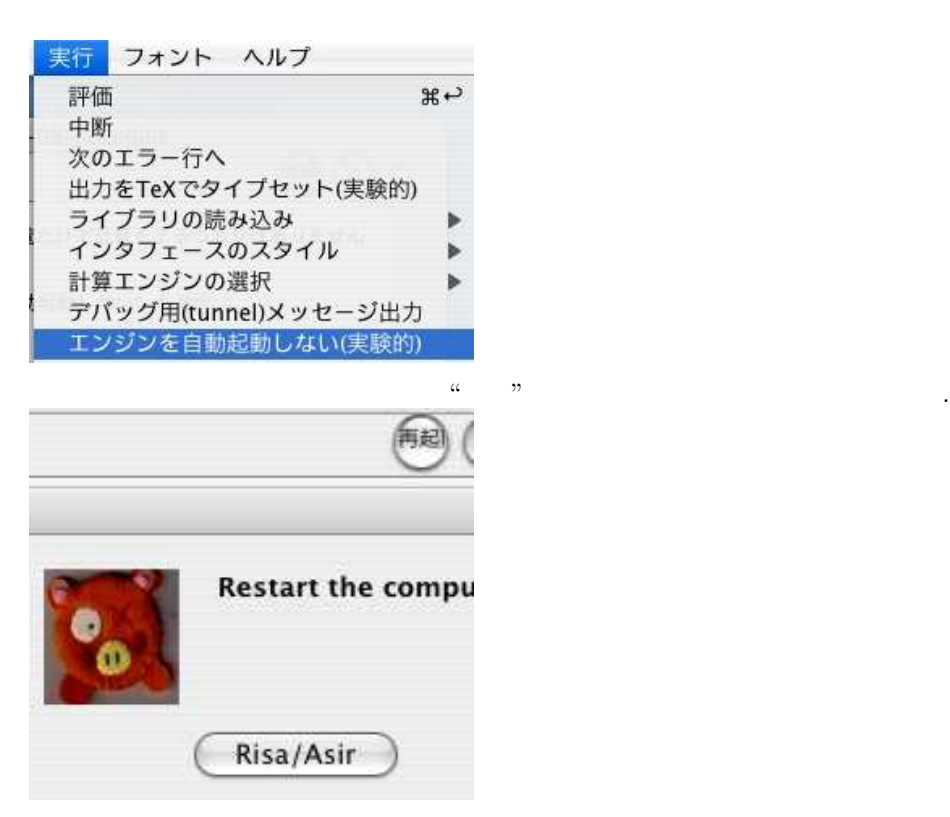

## 5.4 OpenGL

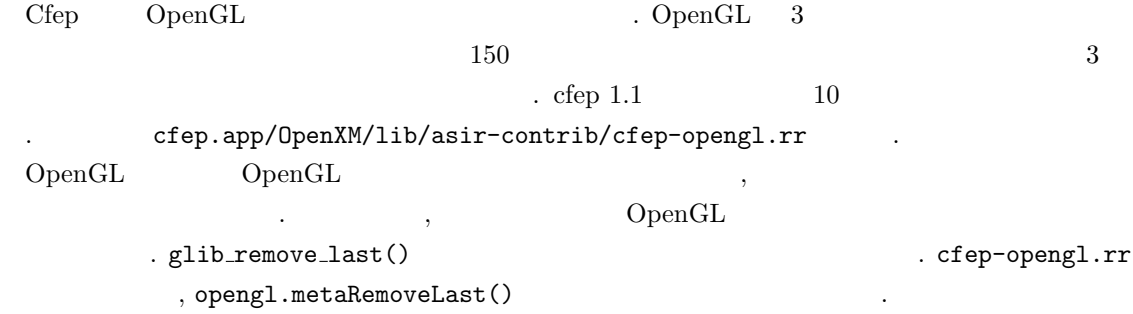

 $40 \t\t 5 \t \c{cep}$ 

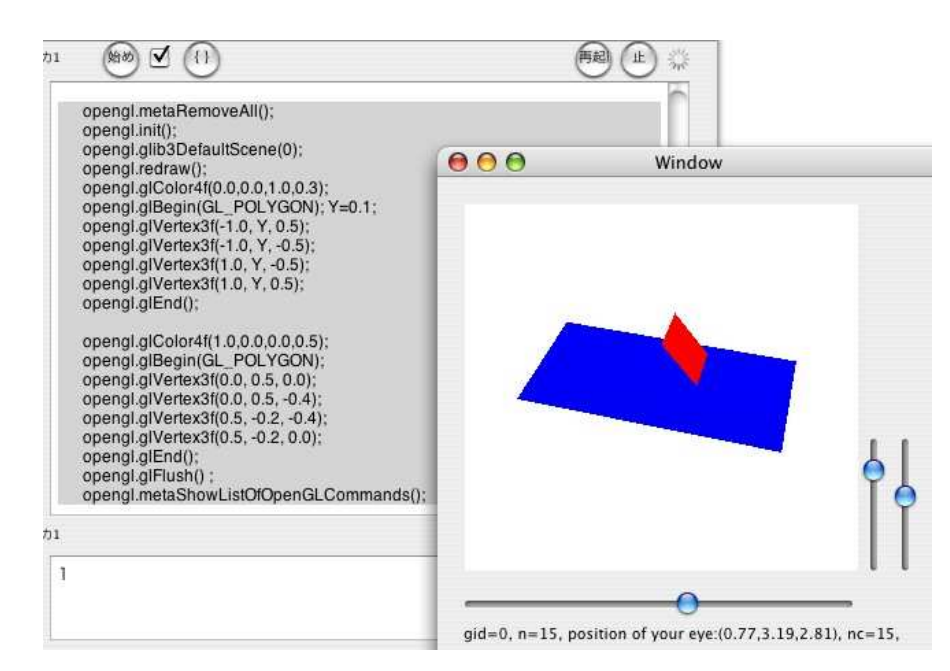

5.3:

✓ ✏

✒ ✑

```
import("cfep-opengl.rr");
opengl.metaRemoveAll();
opengl.init();
opengl.glib3DefaultScene(0);
opengl.redraw();
opengl.glColor4f(0.0,0.0,1.0,0.3);
opengl.glBegin(GL_POLYGON); Y=0.1;
opengl.glVertex3f(-1.0, Y, 0.5);
opengl.glVertex3f(-1.0, Y, -0.5);
opengl.glVertex3f(1.0, Y, -0.5);
opengl.glVertex3f(1.0, Y, 0.5);
opengl.glEnd();
opengl.glColor4f(1.0,0.0,0.0,0.5);
opengl.glBegin(GL_POLYGON);
opengl.glVertex3f(0.0, 0.5, 0.0);
opengl.glVertex3f(0.0, 0.5, -0.4);
opengl.glVertex3f(0.5, -0.2, -0.4);
opengl.glVertex3f(0.5, -0.2, 0.0);
opengl.glEnd();
opengl.glFlush() ;
opengl.metaShowListOfOpenGLCommands();
```
まだ.

#### 5.5. asir 41

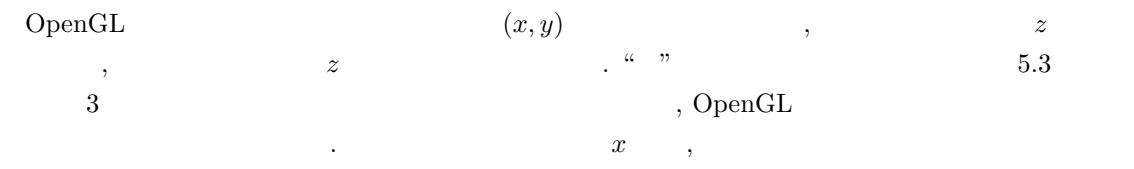

 $\tilde{\mathcal{L}}_1 = \tilde{\mathcal{L}}_2 = \tilde{\mathcal{L}}_3 = \tilde{\mathcal{L}}_4 = \tilde{\mathcal{L}}_5 = \tilde{\mathcal{L}}_6 = \tilde{\mathcal{L}}_7 = \tilde{\mathcal{L}}_8 = \tilde{\mathcal{L}}_8 = \tilde{\mathcal{L}}_9 = \tilde{\mathcal{L}}_1 = \tilde{\mathcal{L}}_1 = \tilde{\mathcal{L}}_2 = \tilde{\mathcal{L}}_3 = \tilde{\mathcal{L}}_1 = \tilde{\mathcal{L}}_1 = \tilde{\mathcal{L}}_2 = \tilde{\mathcal{L}}_3 = \tilde{\$ 

✒ ✑

 $y, z$ 

✒ ✓

import("cfep-opengl.rr"); opengl.glib3DefaultScene("mesa demo/ray");

import("cfep-opengl.rr"); opengl.glib3DefaultScene("cfep demo/icosahedron");

### $5.5$  asir

で代用して下さい.

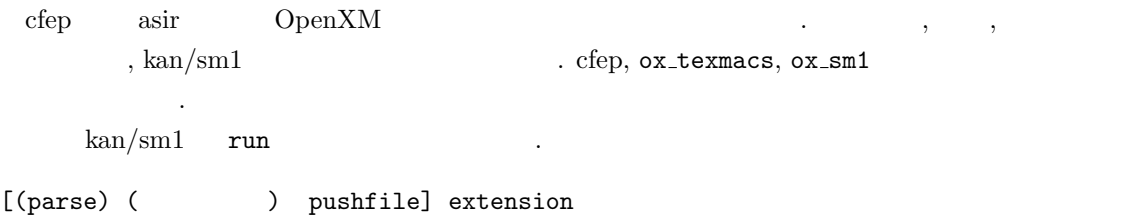

**Service** 

;, 6 =, 16  $\leq$   $\leq$   $\frac{18}{18}$  $\begin{array}{cc} 2 & , \ 11, \ 15, \ 19 \end{array}$  $3\,$   $\,$   $\,$  ,  $32$ asir-contrib, 25 cfep, 22 deval, 9 fctr, 17, 23 for, 18 for , 18 glib, 25 help, 22 import, 25 interrupt, 20 load, 25 OpenGL, 32, 39 opengl, 39  $\begin{array}{ccc} \text{OpenGL} & \hspace{1.5cm} , & 39 \end{array}$ OutputView, 6 plot, 11 print, 19, 20 restart, 21 rtostr, 19 spotlight, 23 TEX, 37

X11, 11

 $, 20$ 因数分解, 17  $, 11, 38$ , 11  $\,$ ,  $21\,$ ,  $26$ 括弧, 13 関数, 22, 28  $, 22$ , 18  $, 18$ クリック, 6 グラフ, 27  $, 21$  $, 21$ 再起動, 21  $, 10$ ,  $\,$ 数式処理, 17 選択範囲のみの実行, 37 多項式, 17  $, \, 15$ 多項式変数, 17 代入, 16, 33  $=, 16$ ,  $6\,$ ,  $20\,$  $, \, 13$  $% \left( \mathcal{A}\right)$  ,  $6$ 評価, 6 文法エラー, 12 プログラム, 10 ヘルプ, 22 変数, 15, 17 変数名, 15 文字列の結合, 19  $, 19$ 

 $, 25$  $\frac{1}{2}$ , 9

 $44$